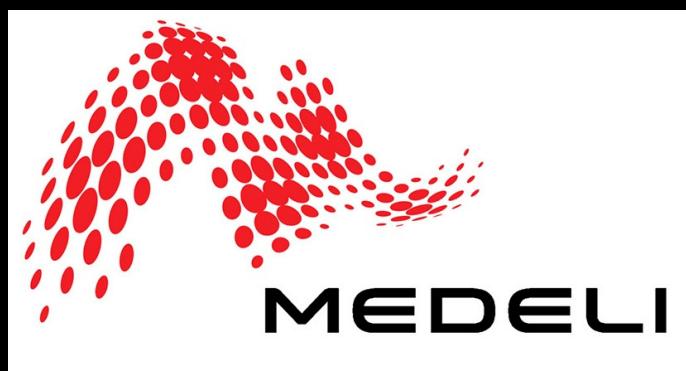

## ЦИФРОВОЕ ПИАНИНО

## Руководство пользователя

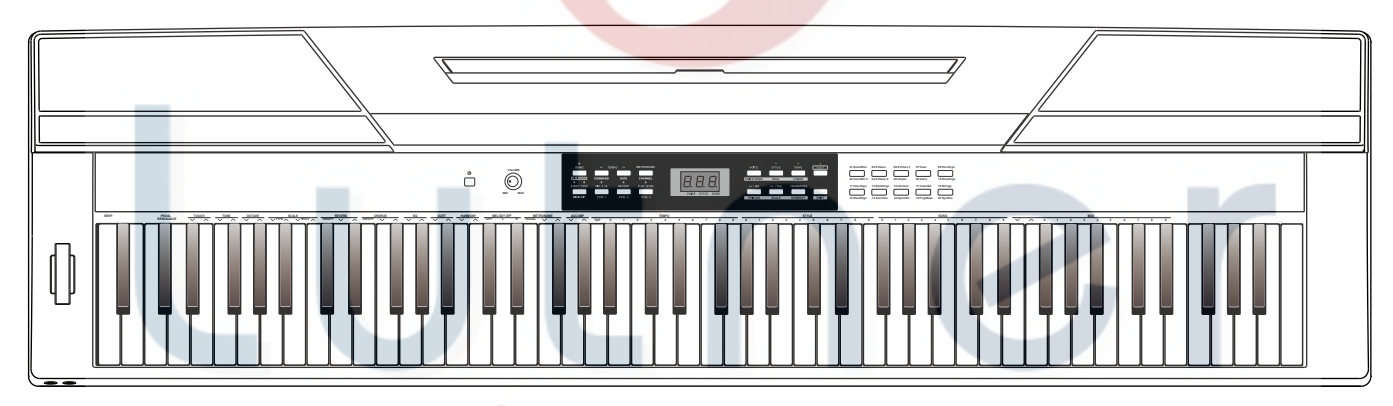

# music company<br>wwwSPL4000R.ru

## **Информация для вашей безопасности!**

#### **Предупреждение о соблюдении требований FCC (для США)**

Это оборудование прошло тестирование и соответствует требованиям для цифровых устройств класса В, согласно Части 15 правил FCC (Американской государственной комиссии по коммуникациям).

Эти требования разработаны для обеспечения защиты от вредных помех при использовании техники в быту. Это оборудование создает, использует и может излучать радио частоты, и в случае неправильной установки и использования в несоответствии с инструкциями, может быть причиной сильных помех для радиосвязи. Кроме того, нет никакой гарантии, что помехи не возникнут при правильной установке. Если это оборудование производит помехи, которые влияют на прием радио и теле сигналов, и это можно установить при включении и выключении оборудования, то пользователю стоит попытаться исправить это влияние одним из следующих способов:

 По-другому направить или переместить в другое место приемную антену.

 Увеличить расстояние между приемником и устройством.

 Подключить устройство к розетке, которая не находится на одной линии с розеткой к которой подключен приемник.

 Обратиться к продавцу или опытному радио-теле мастеру за консультацией.

Самостоятельное внесение изменений в конструкцию может привести к потери прав на использование этого устройства.

#### **Предостережение**

На нормальную работу устройства могут негативно влиять сильные электромагнитные излучения. Если это произошло, то для восстановления работоспособности выполните перезагрузку

инструмента согласно инструкциям. Если помехи в работе продолжаются, переставьте инструмент в другое место.

#### **Меры предосторожности**

#### **ПОЖАЛУЙСТА, ПРОЧИТАЙТЕ ОЧЕНЬ ВНИМАТЕЛЬНО**

Пожалуйста, сохраните это руководство, чтобы вы могли сверяться с ним в будущем.

#### **Блок питания**

Пожалуйста, подключайте идущий в комплекте кабель питания к электросети с правильным напряжением.

Не подключайте его к розеткам с напряжением, не рассчитанным на работу вашего инструмента.

Отключайте кабель питания, если не используете инструмент долгое время, и во время грозы.

#### **Подключения**

Перед подключением инструмента к другим устройствам выключайте питание всех устройств. Это поможет предотвратить повреждение и/или поломку других устройств.

#### **Расположение**

Для предотвращения деформации, выцветания и других повреждений не подвергайте инструмент воздействию:

- Прямого солнечного света
- Повышенной температуры или влажности
- Чрезмерной пыли и грязи
- Сильной вибрации или ударов
- Сильных магнитных полей

Во избежание помех не устанавливайте инструмент рядом с электронными устройствами. Радио и телевизоры могут привести к появлению помех и наводок. Используйте этот инструмент на значительном расстоянии от радио и ТВ.

#### **Чистка**

Протирайте только сухой мягкой тканью. Не используйте растворители, чистящие жидкости или салфетки, пропитанные химикатами.

#### **Обращение**

Не прилагайте слишком большое усилие при нажатии на переключатели и кнопки.

Следите, чтобы в инструмент не попадали бумага, металл или другие предметы. Если это случилось, немедленно отключите кабель питания из розетки. Затем отнесите инструмент для осмотра квалифицированному специалисту.

Перед перемещением инструмента отключайте все кабели.

#### **Описание панелей**

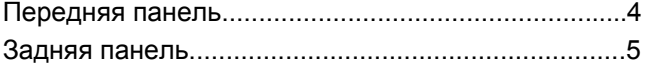

#### **Установка**

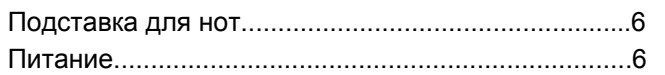

#### **Подключения**

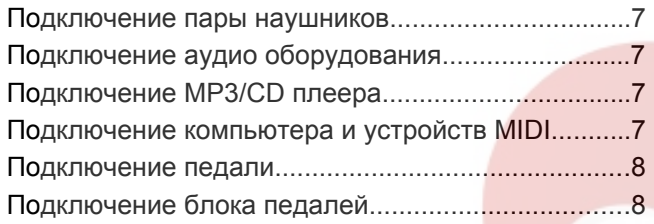

#### **Быстрый старт**

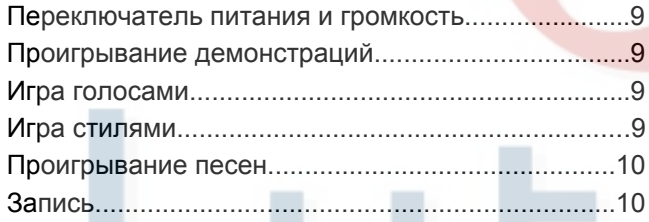

#### **Расширенное использование**

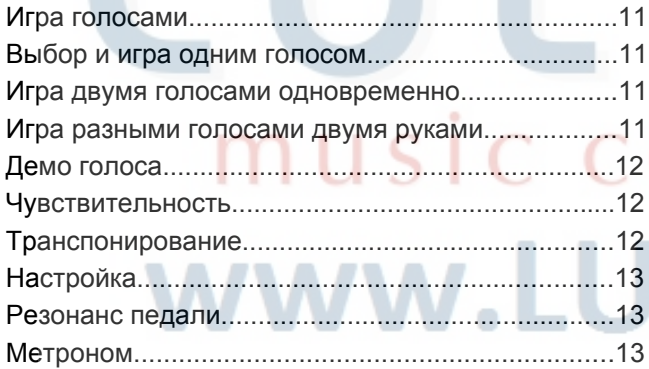

#### **Аккомпанемент**

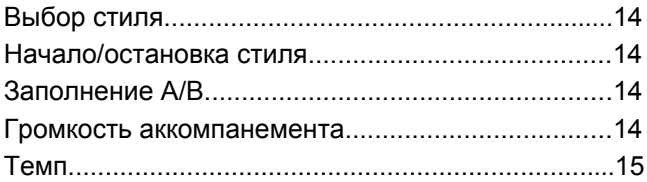

#### **DSP**

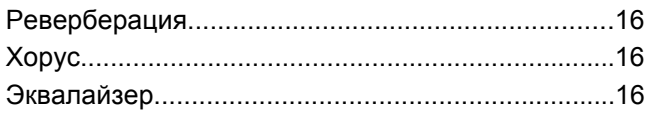

#### **Прослушивание песен**

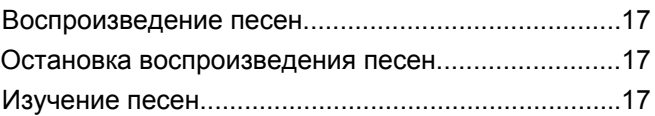

#### **Запись**

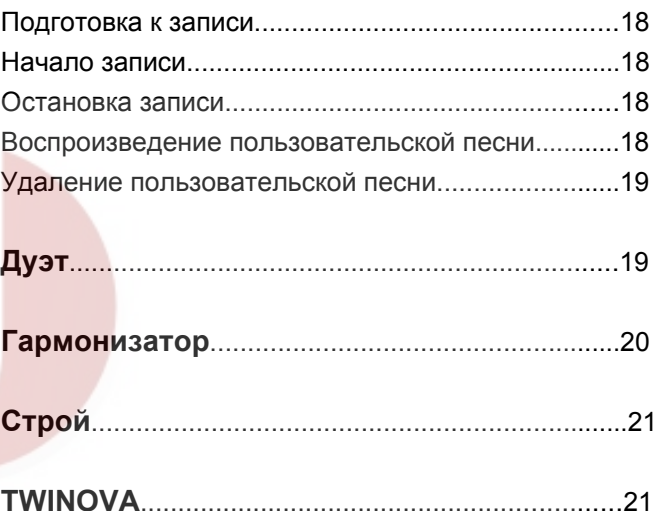

#### **Звуковой сигнал**..................................................22

#### **Функции MIDI**

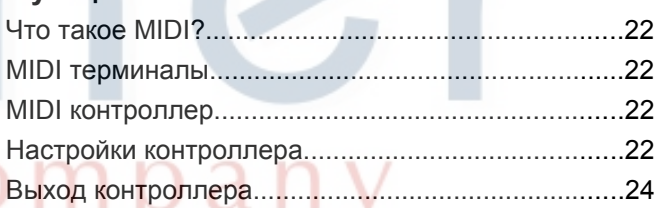

#### **Восстановление заводских установок**........24

**Поиск и устранение неисправностей**...........25

#### **Технические характеристики**..........................25

#### **Приложения**

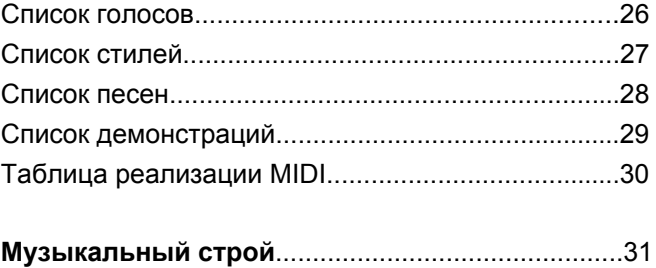

 $\sim$ 

## **Описание панелей**

#### **Передняя панель**

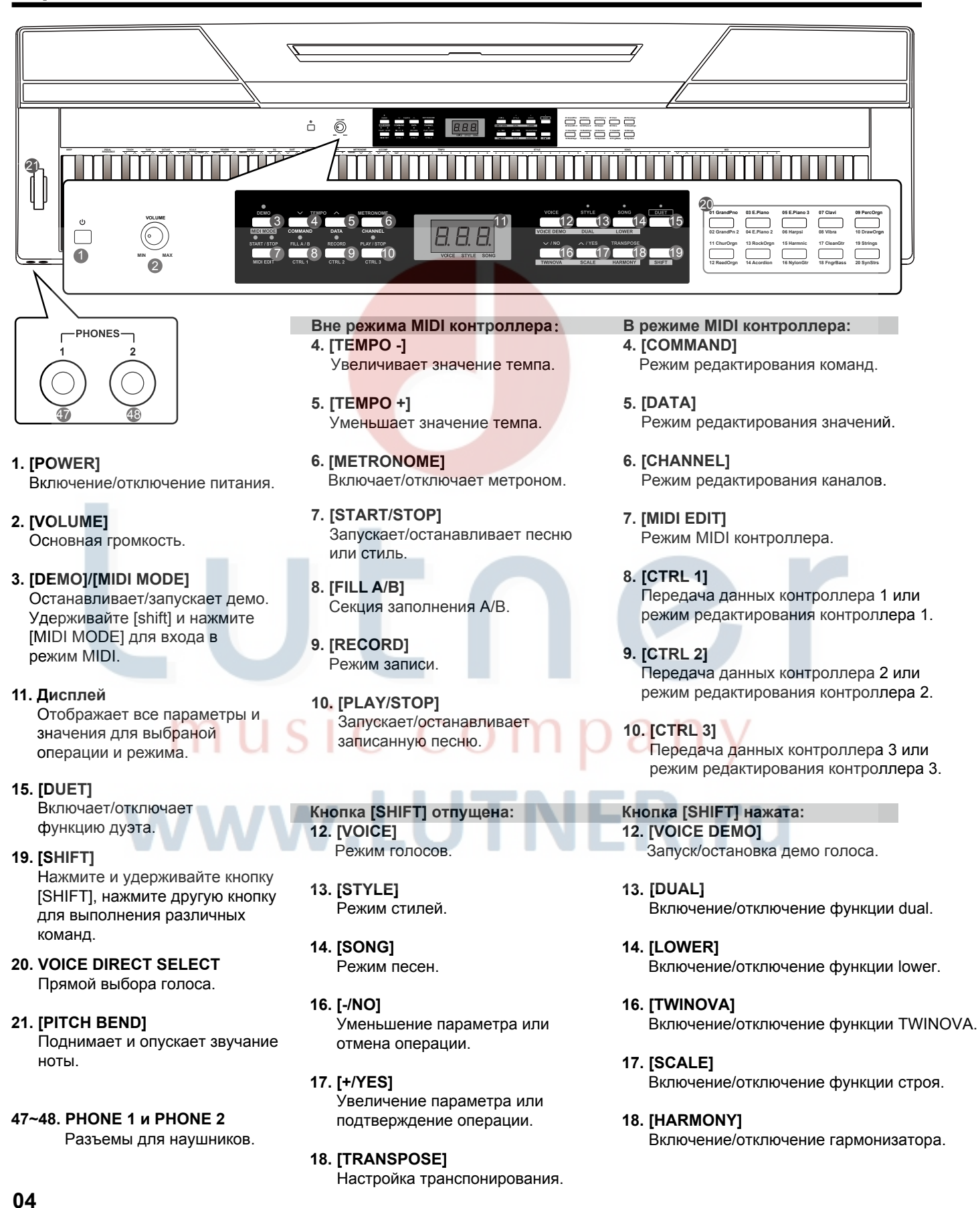

#### **Описание панели**

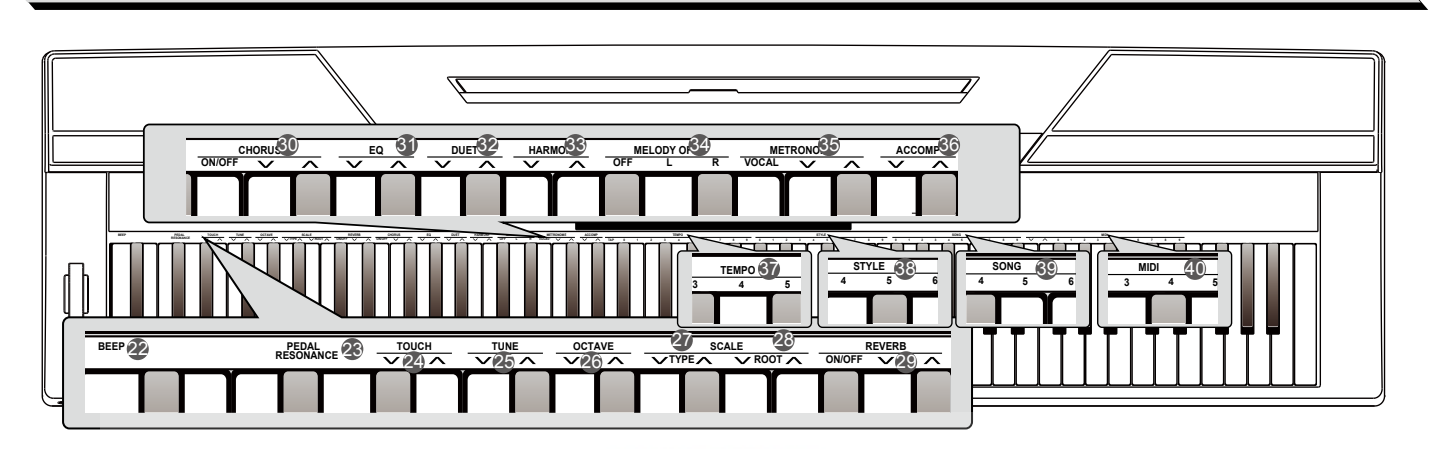

- **Кнопка [SHIFT] нажата: 22. [BEEP]** Включение/отключение звукового сигнала.
- **23. [PEDAL RESONANCE]** Включение/отключение функции резонанса педали.
- **24. [TOUCH]** Установка чувствительности клавиатуры.
- **25. [TUNE]** Установка настройки.
- **26. [OCTAVE]** В режиме TWINOVA настройка значения октавы.
- **27. [SCALE TYPE]** Выбор типа строя.
- **28. [SCALE ROOT]** Установка тоники лада.
- **29. [REVERB]** Включение/отключение, выбор типа эффекта реверберации.
- **30. [CHORUS]** Включение/отключение, выбор типа эффекта хоруса.
- **31. [EQ]** Выбор типа эквалайзера.
- **32. [DUET]** Выбор типа эффекта дуэта.
- **33. [HARMONY]** Выбор типа гармонизатора.

#### **34. [MELODY OFF]**

В режиме песен нажмите клавишу "L"/"R" чтобы отключить/включить часть клавиатуры левой/правой руки, что позволяет заниматься с каждой частью отдельно.

- **Кнопка [SHIFT] нажата: 35. [METRONOME]** Выбор типа метронома.
- **36. [ACCOMP VOLUME]** Установка громкости аккомпанемента.
- **37. [TEMPO]** Установка темпа.
- **38. [STYLE]** Выбор стиля.
- **39. [SONG]** Выбор песни.
- **В режиме MIDI контроллера: 40. [MIDI]** Установка параметров MIDI контроллеров.

#### **Задняя панель**

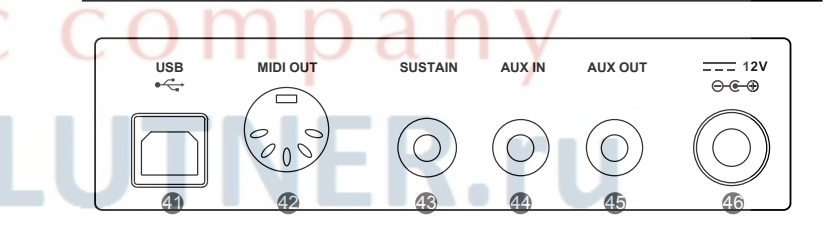

- **41. USB** Подключение к компьютеру.
- **42. MIDI OUT** Подключение внешнего устройства MIDI.
- **43. SUSTAIN** Подключение педали сустейна.

#### **44. AUX IN**

Подключение внешнего источника звука, такого как MP3 или CD плеер.

**45. AUX OUT** Подключение аудиооборудованя.

**46. DC 12V** Подключение адаптера питания.

### **Установка**

В этом разделе вы найдете информацию об установке вашего инструмента и подготовке к игре. Пожалуйста, внимательно выполните все инструкции из этого раздела.

#### **Установка подставки для нот**

Вместе с пианино поставляется подставка для нот. Вы можете легко прикрепить ее к инструменту, вставив ее в пазы на задней панели.

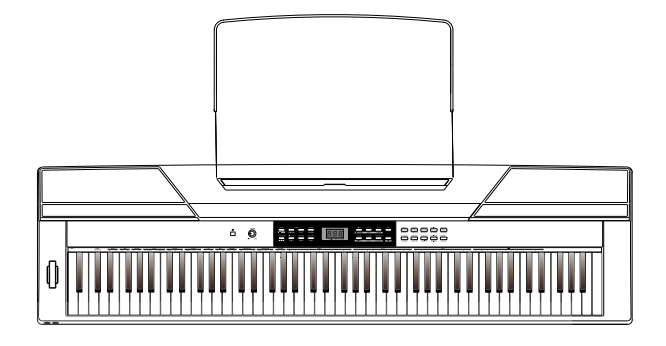

VOLTIM

**USB MIDI OUT SUSTAIN AUX IN AUX OUT**

#### **Источник питания**

- *1.* Убедитесь, что пианино выключено. Перед включением и отключением питания, установите уровень громкости пианино и всего подключенного оборудования на минимальный уровень.
- *2.* Подключите блок питания к гнезду питания.
- *3.* Подключите блок питания к розетке.
- *4.* Нажмите кнопку питания POWER, дисплей отобразит "0.01", что означает что пианино включено.
- *5.* Для отключения питания удерживайте кнопку POWER.

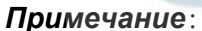

- **1.** В режиме ожидания прибор автоматически выключится через 30 минут. Для отключения функции нажмите и удерживайте клавишу [A0] (первую).
- **2.** В целях безопасности, отключайте питание инструмента во время грозы и длительного простоя.

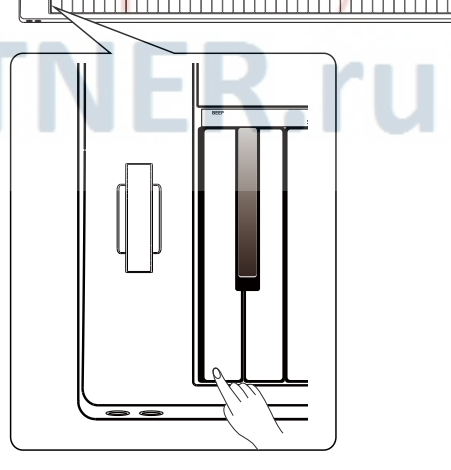

**EQ DUET HARMONY MELODY OFF**

 $\dot{\theta}$ 

**TAP 01 2 3 <sup>4</sup> 5 6 78 <sup>9</sup>**

**BEEP PEDAL TOUCH TUNE OCTAVE SCALE REVERB CHORUS RESONANCE ON/OFF VOCAL <sup>9</sup>**

**<sup>0</sup> <sup>123</sup> <sup>4</sup> <sup>5678</sup> <sup>9</sup>**

**01 GrandPno 03 E.Piano 05 E.Piano 3 07 Clavi 09 DeDraOrg 11 ChurOrgn 13 RockOrgn 15 Harmnic 17 CleanGtr 19 Strings 12 ReedOrgn 14 Acordion 16 NylonGtr 18 AcoBass 20 SynStrs**  —— 12V<br>⊝<del>© ©</del>

 $\bigcirc$ 

### **Подключения**

#### **Подключение наушников**

Стандратная пара стереонаушников подключается к гнезду PHONES и позволяет заниматься в позднее время, никому не мешая.

**Гнездо 1:** когда наушники подключены к гнезду 1, звук инструмента слышен и из наушников, и из динамиков.

**Гнездо 2:** когда наушники подключены к гнезду 2, встроенные динамики автоматически отключаются. Звук слышен только в наушниках.

#### *Примечание:*

Пожалуйста, не играйте на пианино в наушниках долгое время на большой громкости, чтобы не повредить слух.

#### **Подключение аудио оборудования**

Гнездо на задней панели AUX.OUT обеспечивает подключение инструмента к усилителю, стереосистеме, микшерному пульту или магнитофону.

Подключите пианино к усилителю с помощью аудио кабеля, подсоединив его к гнезду AUX.IN усилителя.

#### *Примечание:*

Чтобы избежать повреждения динамиков, перед подключением убедитесь, что все оборудование выключено, а громкость установлена на минимальный уровень.

#### **Подключение MP3/CD плеера**

Подключите аудиовыход MP3/CD плеера или другого источника аудио к стерео гнезду AUX.IN на задней панели инструмента. Входной сигнал смешивается с сигналом пианино, что позволяет подыгрывать любимому треку.

#### **Подключение компьютера и MIDI**

#### **устройств.**

#### **MIDI выход**

Подключите выход MIDI инструмента к входу MIDI другого устройства с помощью MIDI кабеля. MIDI сообщения, генерируемые инструментом, будут передаваться на другое устройство MIDI. Пианино используется как MIDI контроллер.

#### **USB**

Инструмент может быть подключен к компьютеру с помощью кабеля USB. Вы можете сохранить вашу песню на компьютер или играть MIDI песни с компьютера.

#### *Примечание:*

Не устанавливайте аудио USB в качестве входа и выхода одновременно на компьютерное программное обеспечение, или звучащие ноты могут перекрывать друг друга.

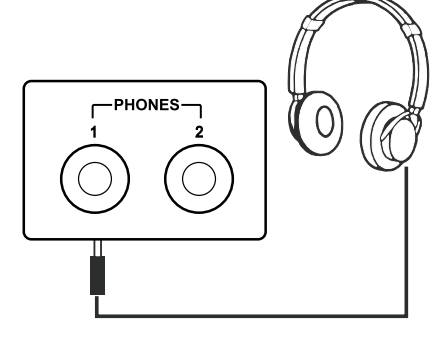

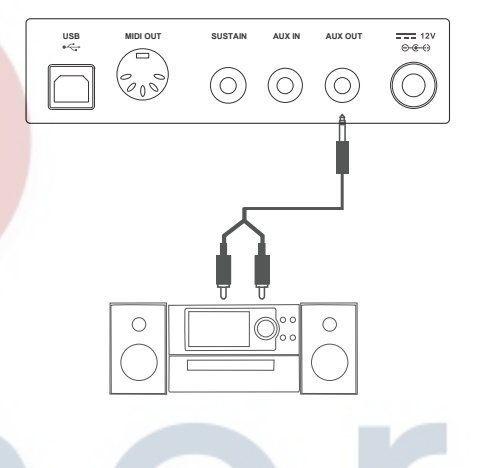

**USB MIDI OUT SUSTAIN AUX IN AUX OUT**

E

 $\circledcirc$ 

 $\odot$ 

 $\odot$ 

(C

**USB MIDI OUT SUSTAIN AUX IN AUX OUT**

 $\overline{\mathbb{R}}$ 

 $\circledcirc$ 

 $\circledcirc$  $(O)$ 

ی گا

 $\mathbb{F}$ 

**MIDI IN MIDI OUT**

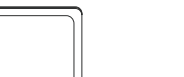

Ó

Педаль может быть подключена к гнезду "sustain" и использоваться для включения и отключения эффекта сустейна. Просто нажимая на педаль, вы получите эффект естественного сустейна.

#### *Примечание:*

- **1.** Инструмент поддерживает подключение педалей других производителей.
- **2.**Для корректной работы оборудования, перед подключением педали другого производителя, убедитесь, что инструмент выключен.

#### **Подключение блока педалей**

Для симуляции реального пианино, вы можете подключить блок педалей к гнезду, расположенному на нижней панели инструмента. Блок состоит из трех педалей: сустейна, состенуто и педали смягчения.

#### **Педаль сустейна**

Когда нажата педаль сустейна, ноты звучат дольше. Отпускание педали останавливает звучание нот. Педаль также поддерживает "полунажатие", что делает эффект более мягким и реалистичным.

#### **Педаль состенуто**

Когда нажата педаль состенуто, ноты, сыгранные до нажатия на педаль, будут звучать с эффектом сустейна.

#### **Педаль смягчения**

Когда нажата педаль смягчения, все сыгранные ноты звучат мягче.

#### *Примечание:*

Блок педалей не входит в комплект поставки.

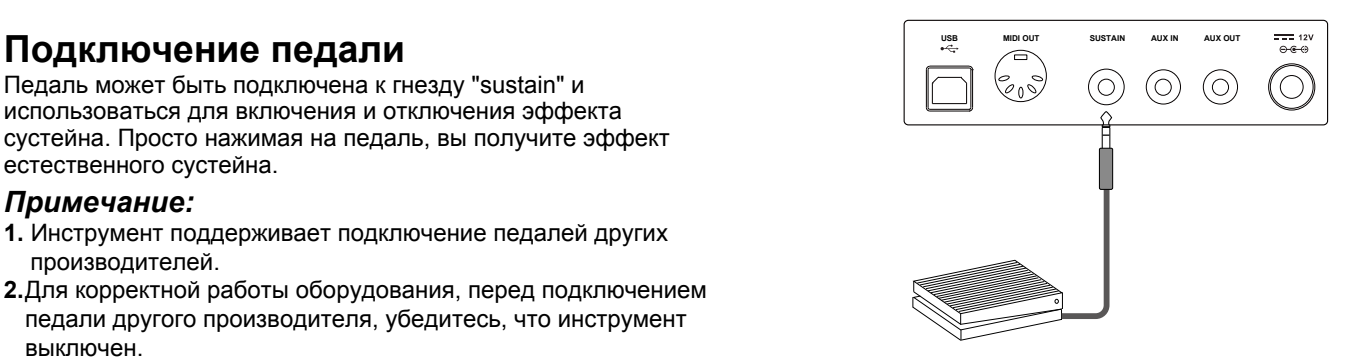

#### 

 $\circ \cdot \Box \Box$ 

music comp

www.LUTNER.ru

## **Быстрый старт**

#### **Питание и громкость**

**Включение и отключение питания.**

- *1.* Убедитесь, что все подключения выполнены правильно, согласно предыдущим инструкциям.
- *2.* Нажмите кнопку POWER, экран начнет светиться и отобразит надпись "0.01", что означает, что инструмент включен.

#### *Примечание:*

Если при нажатии кнопки POWER, экран не светится, проверьте правильность подключения блока питания.

#### **Настройка громкости**

Поворачивайте регулятор [VOLUME] по часовой стрелке для увеличения громкости и против часовой стрелки - для уменьшения.

#### *Примечание*:

Если инструмент не издает звуков, проверьте не установлена ли громкость на минимальный уровень и не подключены ли наушники.

#### **Проигрывание демонстраций**

Инструмент оснащен двумя прекрасными демонстрациями.

- *1.* Нажмите кнопку [DEMO] дисплей отобразит надпись"d-1", начнется проигрывание демо песен по кругу.
- *2.* Нажимайте кнопки [+/YES]/[-/NO] для выбора демо песни.
- *3.* Нажмите кнопку [DEMO] или [START/STOP] для остановки воспроизведения и выхода из демо режима.

#### **Игра голосами**

У инструмента 20 удивительно реалистичных голосов. (см. список голосов)

- **1.** Нажмите кнопку [VOICE]. Инструмент перейдет в режим голосов. Дисплей отобразит номер текущего голоса, например: "0.01".
- *2.* Выберите голос. Используйте кнопки [+/Yes]/ [-/No] для выбора голоса. Вы также можете использовать кнопки прямого выбора голоса.
- *3.* Играйте выбранным голосом. Играйте на клавишах и наслаждайтесь прекрасным звуком.

#### **Игра стилями**

Инструмент оснащен 50 стилями в разных музыкальных жанрах. Выберите несколько различных стилей (смотрите список стилей) и играйте с авто аккомпанементом.

*1.* Нажмите кнопку [STYLE].

Инструмент перейдет в режим стилей. Дисплей отобразит номер текущего стиля, например: "0.01".

*2.* Выберите стиль.

Используйте кнопки [+/Yes]/ [-/No] для выбора стиля. Вы также можете нажать и удерживать кнопку [SHIFT], а затем нажать клавишу стиля STYLE 0-9.

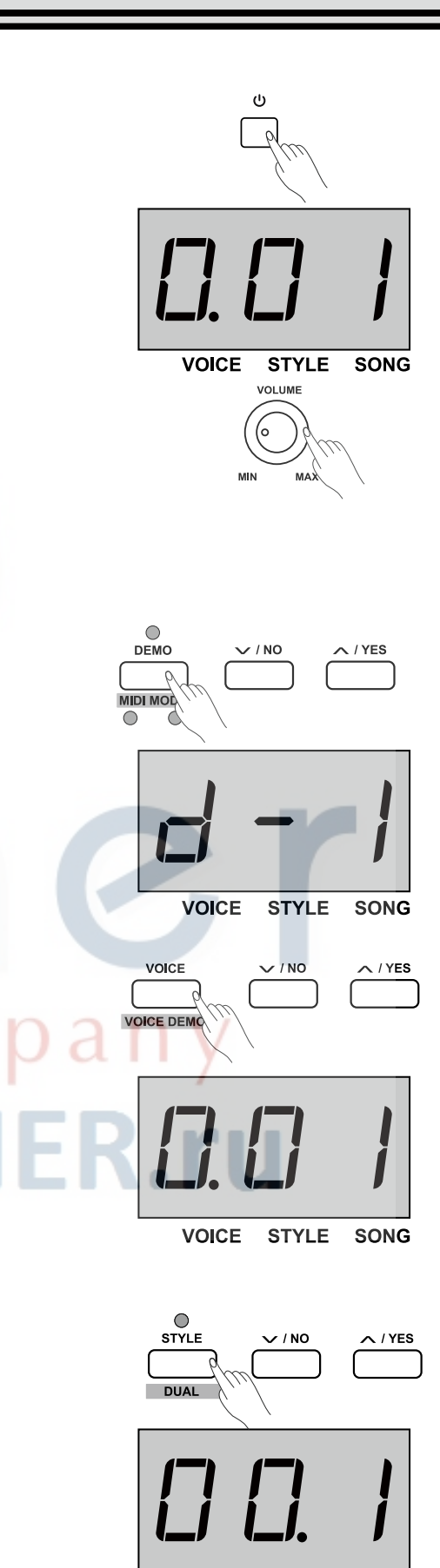

**SONG** 

**VOICE STYLE** 

**3.** Воспроизведение стиля.

Нажмите кнопку [START/STOP], начнет мигать соответсвующий индикатор. Как только вы сыграете левой рукой, запустится авто аккомпанемент (стиль пианино).

### **0 123 4 5678 9**

*Примечание:* 

Для выбора стиля с помощью клавиш STYLE 0-9, нажмите и удерживайте кнопку [shift], а затем последовательно нажмите две клавиши. Например: нажимая клавиши 0 и 8, вы запустите 08 стиль.

**Проигрывание песен** У инструмента 60 предустановленных песен, смотрите Список песен. *1.* Нажмите кнопку [SONG].

Инструмент перейдет в режим песен. Дисплей отобразит номер текущей песни. Начнется воспроизведение всех песен по кругу.

- *2.* Выберите песню. Используйте кнопки [+/Yes]/ [-/No] для выбора песни. Вы также можете нажать и удерживать кнопку [SHIFT], а затем нажать клавишу песни SONG 0-9.
- *3.* Нажмите кнопку [START/STOP]. Начатая песня будет играть циклически.
- *4.* После окончания песни, нажмите кнопку [VOICE] / [STYLE] для выхода из режима песен.

#### *Примечание:*

Для выбора песни с помощью клавиш SONG 0-9, нажмите и удерживайте кнопку [shift], а затем последовательно нажмите две

#### **Запись**

Пианино позволяет записать до 5 пользовательских песен.

- *1.* Нажмите кнопку [RECORD] для входа в режим выбора памяти, дисплей отобразит номер текущей песни пользователя. Нажимайте кнопки [+/ YES]/[-/ NO] для выбора пользовательской песни.
- *2.* Нажмите кнопку [RECORD] еще раз для входа в режим подготовки к записи. Индикатор кнопки [START/ STOP] начнет мигать. Теперь вы можете выбрать голос, стиль и другие параметры для записи.
- *3.* Нажмите кнопку [START/STOP] или сыграйте ноту для старта записи. Загорится индикатор [RECORD].
- *4.* Нажмите кнопку [RECORD] еще раз для выхода из режима записи. Индикатор [RECORD] погаснет.
- *5.* Чтобы проиграть пользовательскую песню, нажмите кнопку [PLAY/STOP] для входа в режим выбора песни. Нажимайте кнопки [+/ YES]/[-/ NO] для выбора песни пользователя. Затем нажмите кнопку [PLAY/STOP] для того, чтобы начать воспроизведение.
- *6.* Во время воспроизведения, нажмите кнопку [PLAY/STOP] для выхода.
- *7.* В меню выбора песни нажмите кнопку [RECORD], дисплей отобразит "dEL", означая вход в меню удаления. Нажмите кнопку [+/ YES] для подтверждения удаления пользовательской песни или кнопку [-/ NO] для отмены операции и возврата в меню выбора.

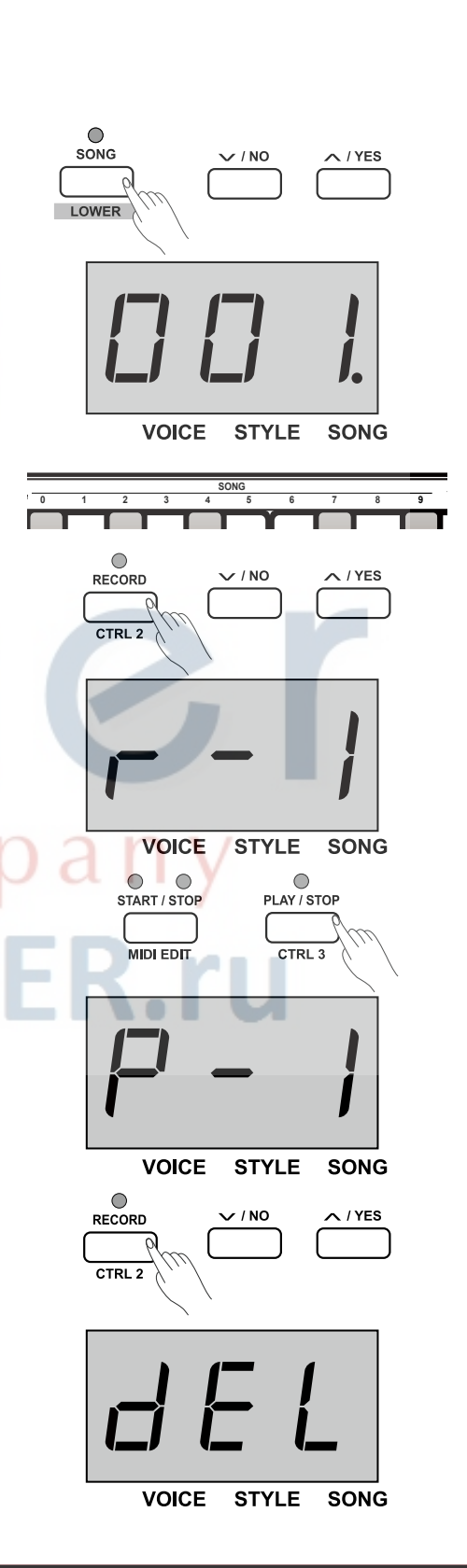

#### **Игра голосами**

Инструмент имеет 20 удивительно реалистичных встроенных голосов. Смотрите Список голосов. Голос upper по умолчанию: 001.

#### **Выбор и игра первым голосом Upper**

- *1.* Нажмите кнопку [VOICE] или кнопку прямого выбора голоса для выбора голоса. На дисплее загорится индикатор "VOICE" и номер текущего первого голоса, например: "0.01".
- *2.* Выбор голоса. Нажимайте кнопки [+/ YES]/[-/ NO] или кнопки прямого выбора голоса.
- *3.* Играйте выбранным голосом.
- Играйте на клавишах и наслаждайтесь прекрасным звуком. *Примечание:*

В режиме двух голосов, нажимайте кнопку [VOICE] для переключения между голосом UPPER и голосом DUAL/LOWER. Дисплей отображает номер текущего голоса.

#### **Игра двумя голосами одновременно**

У пианино есть функция игры двумя голосами. Функция позволяет играть двумя голосам одновременно, создавая более сложное звучание. Второй голос по умолчанию: "d.19".

- *1.* Выберите первый (upper) голос.
- *2.* Нажмите и удерживайте кнопку [SHIFT] и нажмите кнопку [DUAL] для включения функции. Загорится индикатор [DUAL] дисплей отобразит номер второго голоса: "d.19".
- *3.* Нажимайте кнопки [+/ YES]/[-/ NO] или кнопки прямого выбора для выбора голоса.
- *4.* Играя, вы услышите два голоса, звучащих одновременно. Будто два разных инструмента играют вместе.
- *5.* Нажмите и удерживайте кнопку [SHIFT] и нажмите кнопку [DUAL] еще раз для отключения функции.

#### *Примечание:*

Когда клавиатура разделена, только правая часть может работать в режиме двух голосов, левая часть не будет откликаться.

#### **Игра разными голосами двумя руками**

Функция lower разделяет клавиатуру на правую и левую части для игры разными голосами. Для левой части выбран голос lower. Точку разделения вы можете настроить по своему усмотрению. Второй голос (lower) по умолчанию: "L.19".

- *1.* Выберите первый (upper) голос, который будет звучать правее точки разделения.
- *2.* Нажмите и удерживайте кнопку [SHIFT], затем нажмите кнопку [LOWER] для включения функции. Загорится индикатор [LOWER] дисплей отобразит номер голоса lower: "L.19".
- *3.* Нажимайте кнопки [+/YES]/[-/NO] или кнопки прямого выбора для выбора голоса lower.
- *4.* Играя на различных частях клавиатуры, вы услышите разные голоса.
- *5.* Нажмите и удерживайте кнопку [SHIFT] и нажмите кнопку [LOWER] еще раз для отключения функции.

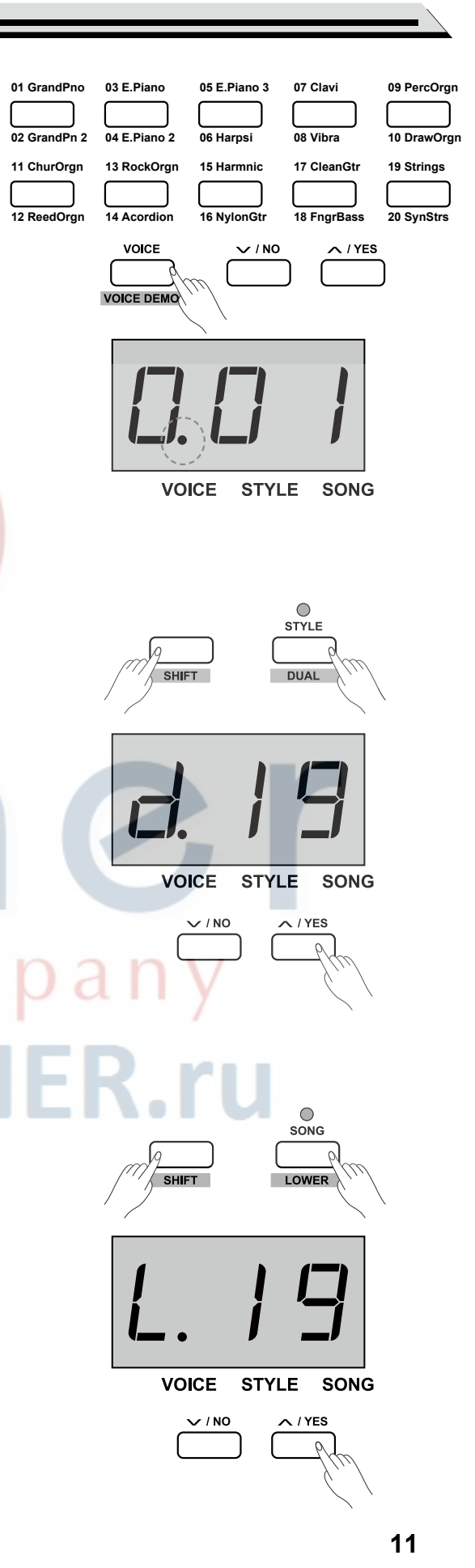

#### **Точка разделения клавиатуры**:

Точка разделяет голоса на клавиатуре на голос UPPER или DUAL и голос LOWER.

По умолчанию точка разделения установлена на ноту F#3(34)

- **1.** Нажмите и удерживайте кнопку [LOWER] а затем нажмите любую клавишу для установки точки разделения клавиатуры.
- **2.**Отпустите кнопку [LOWER] чтобы выйти из режима установки точки разделения.

#### **Демо голоса**

- *1.* В режиме голосов нажмите и удерживайте кнопку [SHIFT], нажмите кнопку [VOICE DEMO] чтобы начать воспроизведение демо голосов. Повторите операцию для выхода из режима демо голосов.
- *2.*Нажмите кнопку [START/ STOP] чтобы остановить воспроизведение демо голосов.

#### **Чувствительность клавиатуры**

Инструмент оснащен функцией настройки чувствительности, позволяющей динамично и выразительно контролировать уровень голосов силой нажатия так, будто вы играете на акустическом инструменте. Чем сильнее вы нажимаете на клавиши, тем громче звучание. Отключение функции означает, что чувствительность клавиш фиксируется и громкость звучания не меняется от силы нажатия на клавиши. У пианино три типа чувствительности (выкл., 1-3), значение по умолчанию: "2".

#### **Операции:**

Нажмите и удерживайте кнопку [SHIFT], затем нажимайте клавиши +/- для установки уровня чувствительности.

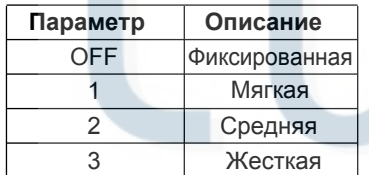

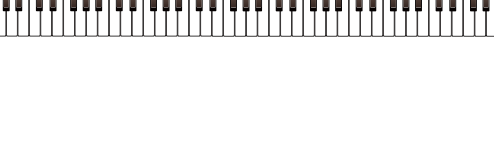

Точка разделения по умолчанию: F#3

 $A<sub>0</sub>$ 

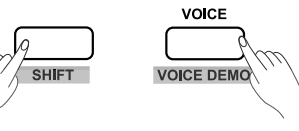

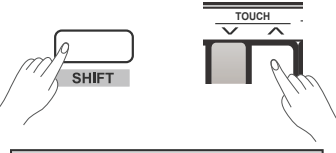

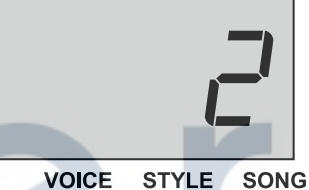

TRANSPOSE

HARMON

**VOICE** 

**STYLE** 

 $1 \times 5$ 

**SONG** 

#### **Транспонирование - Transpose**

Функция транспонирования позволяет изменить высоту звучания инструмента в пределах одной октавы с шагом в полутон.

Если вы хотите сыграть песню в ключе Соль/G, вы можете установить значение транспонирования на -05 или 007 и играть в тональности Соль на клавишах тональности До.

#### **Операции**:

- **1.** Нажмите кнопку [TRANSPOSE], дисплей отобразит текущее значение транспонирования, например "07". Нажимайте кнопки [+/YES]/[-/ NO] для выбора значения, эффект применяется ко всей клавиатуре.
- **2.** Нажмите кнопки [+/YES] и [-/NO] чтобы установить значение по умолчанию: "0".

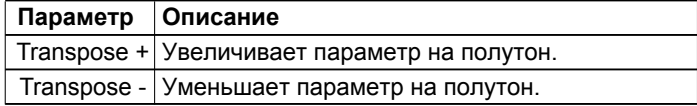

#### **Расширенное использование**

#### **Настройка - Tune**

Общий строй инструмента может быть изменен в диапазоне 100 центов с шагом в 1 цент (100 центов = 1 полутон).

#### **Операции**:

- **1.** Нажмите и удерживайте кнопку [SHIFT], нажимайте клавиши TUNE +/- для установки значения. Дисплей отображает текущее значение.
- **2.**Нажмите клавиши [TUNE +] и [TUNE -] одновременно для установки значения по умолчанию: "00".

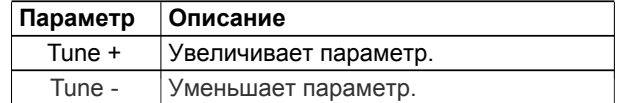

#### **Резонанс педали**

Функция симулирует реверберацию нот при нажатии педали сустейна на акустическом рояле. Функция позволяет воспроизвести богатое гармониками звучание рояля при использовании педали сустейна.

- *1.* Нажмите и удерживайте кнопку [SHIFT] и нажмите клавишу [PEDAL RESONANCE] для включения функции.
- *2.* Значение по умолчанию: "off" (выключено).

#### *Примечание:*

- **1.** Гармонизатор автоматически отключается при включении функции резонанса педали - PEDAL RESONANCE.
- **2.**При включении и отключении функции во время игры, может возникать кратковременная пауза или шум, что является нормальным явлением.

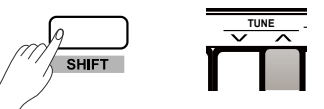

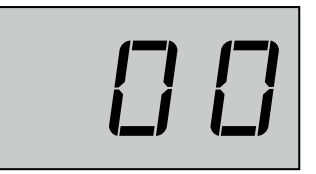

VOICE STYLE SONG

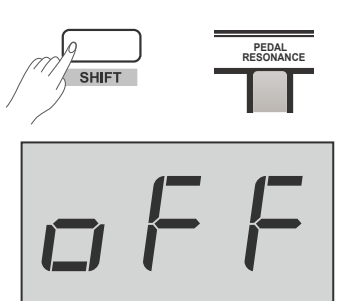

VOICE STYLE SONG

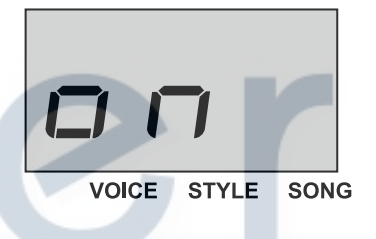

#### **Метроном**

Метроном издает щелкающие звуки, задавая точный темп когда вы играете.

- *1.* Включение и отключение метронома
	- Нажмите кнопку [METRONOME] чтобы включить или отключить метроном. Когда функция используется, вместе с заданным темпом мигает индикатор [START/ STOP]. Красный свет для сильной доли, зеленый свет для слабой. Темп метронома может быть настроен по вашему желанию, смотрите раздел "Темп".
- *2.* Изменение размера

Нажмите и удерживайте кнопку [SHIFT], затем нажимайте клавиши с метками METRONOME +/- для установки значения. Дисплей отобразит текущий размер, например: "4". Девять размеров может быть установлено: 0, 2-9.

*3.* Выбор звука метронома

Нажмите и удерживайте кнопку [SHIFT], затем нажимайте клавишу с меткой VOCAL для изменения звука метронома: нормальный или звук голоса.

#### *Примечание:*

Метроном не доступен в режиме песен.

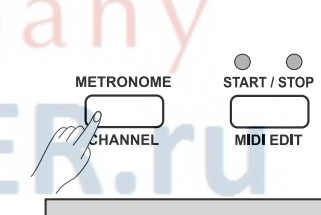

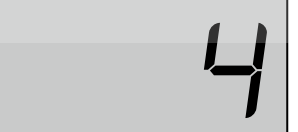

**VOICE STYLE SONG** 

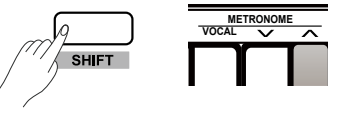

## **Аккомпанемент**

Пианино оснащено 50 типами аккомпанемента. Смотрите Список стилей. Стиль по умолчанию: "00.1"

#### **Выбор стиля**

- *1.* Нажмите кнопку [STYLE] для входа в режим стилей. Дисплей отобразит номер текущего стиля, например "00.1".
- *2.* Нажимайте кнопки [+/YES]/[-/NO] или нажмите и удерживайте кнопку [SHIFT] и нажимайте клавиши стиля 0-9 для выбора стиля.

#### *Примечание:*

Для выбора стиля с помощью клавиш STYLE 0-9, нажмите и удерживайте кнопку [shift], а затем последовательно нажмите две клавиши. Например: нажимая клавиши 0 и 8, вы запустите 08 стиль.

#### **Запуск/остановка стиля**

- *1.* В режиме стиля нажмите кнопку [START/ STOP] для входа в режим ожидания. Автоматически включится функция "авто басового аккорда" (A.B.C), начнут мигать индикаторы (красный и зеленый). Как только вы сыграете аккорд левой рукой, запустится стиль.
- *2.* Нажмите кнопку [START/ STOP] еще раз для остановки стиля, в то же время отключится функция авто аккомпанемента - A.B.C.

#### **Заполнение - Fill In A/B**

- *1.* По умолчанию система включена на основную секцию A (индикатор горит), поэтому когда функция авто аккомпанемента используется, нажатие кнопки [FILL A/ B] запускает соответсвующий рисунок заполнения (индикатор мигает). Когда заполнение заканчивается, аккомпанемент плавно переходит к основной секции В и индикатор гаснет.
- *2.* Если играет основная секция В (индикатор не горит), нажатие кнопки [FILL A/ B] запускает соответсвующий рисунок заполнения (индикатор мигает). Когда заполнение заканчивается, аккомпанемент плавно переходит к основной секции А и индикатор загорается.
- *3.* Удерживание кнопки [FILL A/ B] запускает заполнение по кругу, индикатор продолжает мигать.

#### **Громкость аккомпанемента**

Функция используется для изменения громкости всех треков аккомпанемента для баланса громкости аккомпанемента и голоса клавиатуры.

- *1.* Нажмите и удерживайте кнопку [SHIFT], используйте клавиши [ACCOMP +]/[ACCOMP -] для установки громкости аккомпанемента в диапазоне 0-127.
- *2.* Нажмите клавиши [ACCOMP +] и [ACCOMP -] одновременно для отключения звука аккомпанемента, дисплей отобразит надпись "OFF", нажмите клавиши [ACCOMP +] и [ACCOMP -] одновременно еще раз для включения звука.

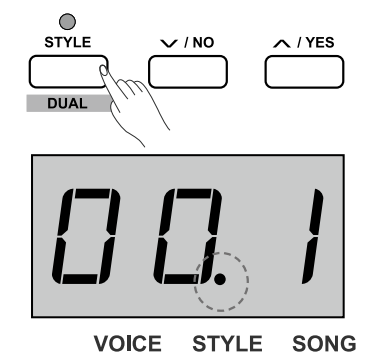

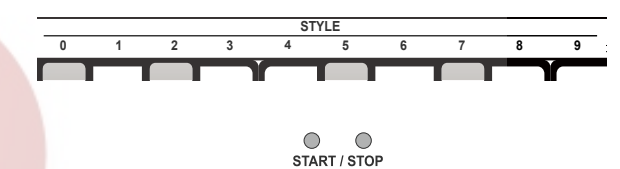

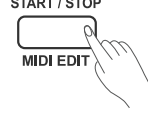

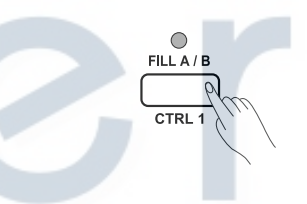

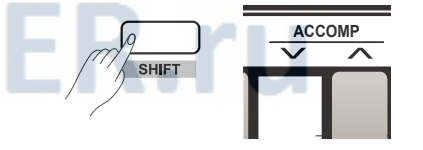

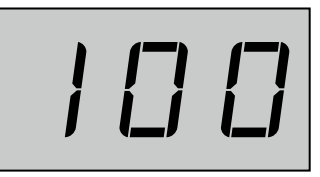

VOICE STYLE SONG

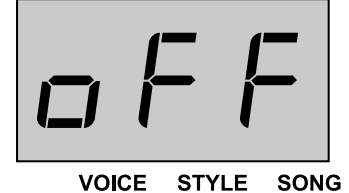

#### **Аккомпанемент**

#### **Темп**

Каждый стиль, песня, метроном и дуэт имеет темп по умолчанию. Однако, вы можете изменить его в диапазоне от 30 до 280.

**Операции**:

- *1.* Нажимайте кнопки [TEMPO +]/ [TEMPO -] для выбора темпа, дисплей отображает текущее значение темпа.
- *2.* Нажмите кнопки [TEMPO +] и [TEMPO -] одновременно для установки темпа песни или стиля по умолчанию.
- *3.* Нажмите и удерживайте кнопку [SHIFT], нажимайте клавиши с метками TEMPO 0-9 для установки значения. Например, нажмите клавиши 2, 1, 4 для установки темпа: "214".
- *4.* Во время воспроизведения песни или стиля, нажмите и удерживайте кнопку [SHIFT], а затем нажимите клавишу с меткой TAP дважды для установки темпа.

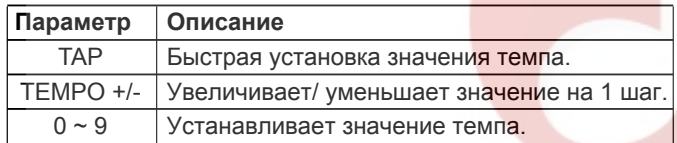

#### *Примечание:*

- **1.**Используя клавиш с метками TEMPO 0-9 для выбора значения темпа, нажмите и удерживайте кнопку [shift], затем нажмите три цифры. Например, нажимая 0, 6, 4, вы установите темп на значение: 64.
- **2.** Когда стиль остановлен и вы нажимаете клавишу [TAP] в темпе метронома, то система автоматически включит метроном и установит темп равным интервалу двух последних нажатий.

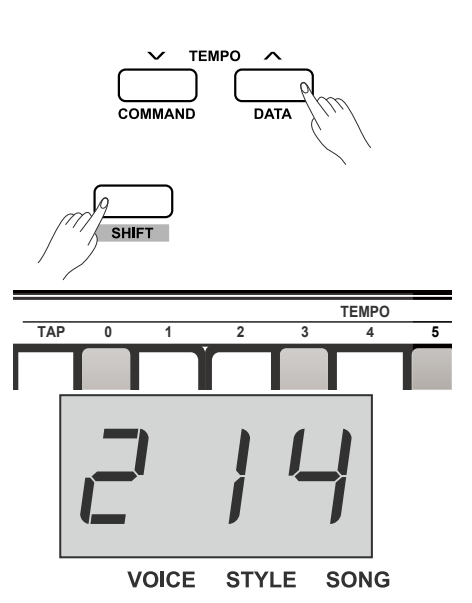

VOICE STYLE SONG

## music comp www.LUTNER.ru

Процессор DSP симулирует локализацию звука в реальной среде. С эффектами DSP вы можете добавить атмосферы и глубины звучанию инструмента. У пианино 5 эффектов реверберации, 5 хоруса и 5 типов эквалайзера.

#### **Реверберация**

Нажмите и удерживайте кнопку [SHITF], а затем нажмите клавишу с отметкой ON/OFF в секции REVERB для включения и отключения эффекта реверберации. Нажимайте клавиши с меткой REVER +/-, следюущие за клавишой ON/OFF для выбора типа реверберации.

По умолчанию эффект включен, тип: 2-холл.

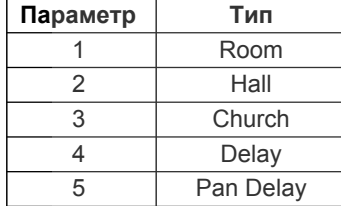

#### **Хорус**

Нажмите и удерживайте кнопку [SHITF], а затем нажмите клавишу с отметкой ON/OFF в секции CHORUS для включения и отключения эффекта хоруса. Нажимайте клавиши с меткой CHORUS +/- следюущие за клавишой ON/OFF для выбора типа хоруса.

По умолчанию эффект включен, тип: 1 Chorus 1.

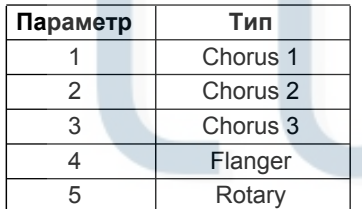

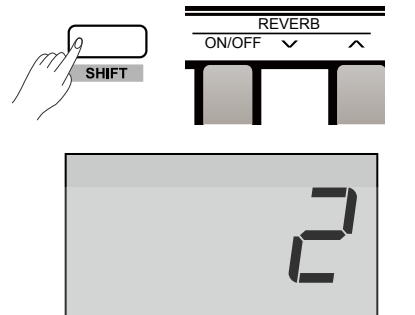

**VOICE** STYLE SONG

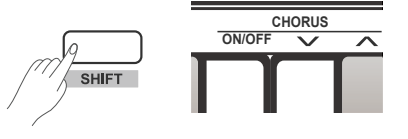

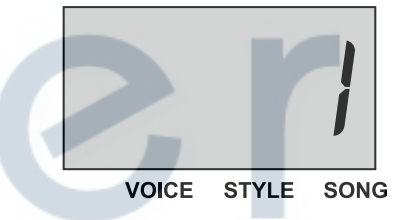

#### **Эквалайзер**

Эквалайзер позволяет контролировать усиление разных полос частот, что добавляет различные эффекты звучанию. Нажмите и удерживайте кнопку [SHIFT], нажимайте клавиши с метками EQ +/- для выбора типа эквалайзера. Тип эквалайзера по умолчанию: 1 Standard.

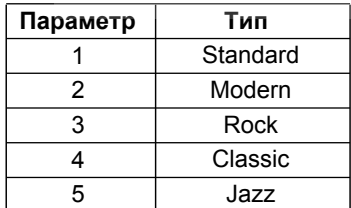

**VOICE STYLE SONG** 

**EQ**

### **Прослушивание песен**

#### **Воспроизведение песен**

У инструмента 60 предустановленных песен. Смотрите Список песен.

#### **Большой цикл воспроизведения песен**:

Нажмите кнопку [SONG] для входа в режим песен, начнется проигрывание всех песен по кругу. Дисплей отображает номер текущей песни, подсвечивается значок "SONG".

#### **Малый цикл воспроизведения песен**:

Когда воспроизведение остановлено, нажмите кнопку [START/ STOP] для цикличного воспроизведения выбраной песни.

#### **Индикатор темпа**:

Во время воспроизведения песни, индикатор [START/STOP] мигает в соответствии с текущим темпом: красный свет для сильной доли, зеленый - для слабой.

#### **Выбор песни**:

Нажимайте кнопки [+/YES]/[-/NO] для выбора песни, или нажмите и удерживайте кнопку [SHIFT], а затем нажимайте клавиши с метками SONG 0-9 для прямого выбора песни.

#### *Примечание:*

Для выбора песни с помощью клавиш STYLE 0-9, нажмите и удерживайте кнопку [shift], а затем последовательно нажмите две кнопки. Например: нажимая кнопки 0 и 8, вы запустите 08 песню.

#### **Остановка воспроизведения песен**

Во время воспроизведения, нажмите кнопку [START/STOP] или [SONG] для остановки песни.

#### **Изучение песен**

Все предустановленные песни оснащены режимом обучения.

- *1.* Нажмите и удерживайте кнопку [SHIFT], нажмите клавишу с меткой [L] в секции MELODY OFF . Партия левой руки будет отключена и вы сможете заниматься левой рукой под мелодию правой руки.
- *2.* Нажатие клавиши с меткой [R] отключает партию правой руки.
- *3.* Нажмите клавишу с меткой [OFF] для выхода из режима обучения. Песня вернется к нормальному режиму воспроизведения.

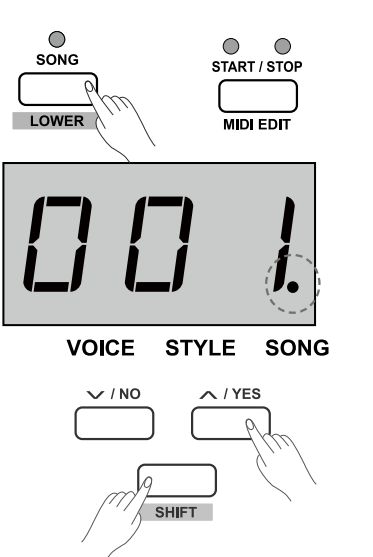

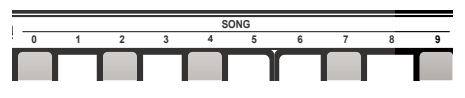

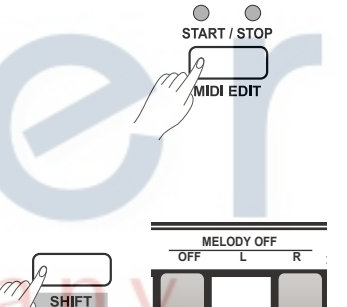

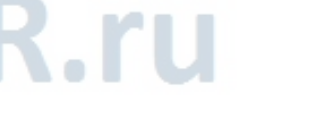

С этой удобной функцией, вы можете записать свое выступление в качестве пользовательской песни. Пианино может хранить до 5 пользовательских песен во внутренней памяти.

#### **Подготовка к записи**

- *1.* Перед началом записи вам нужно выбрать пользовательскую песню, на которую будет производится запись. Нажмите кнопку [RECORD] для входа в меню выбора, дисплей отобразит номер текущей песни пользователя. Если на дисплее появится надпись"r-\*", это означает, что в выбранной ячейке уже есть песня пользователя. Надпись "nF\*" означает, что выбраная ячейка пуста. Нажимая кнопки [+/YES]/[-/ NO] выберите ячейку для записи.
- *2.* Нажмите кнопку [RECORD] еще раз для входа в режим подготовки к записи, индикатор [START/ STOP] мигает. В этом режиме вы можете выбрать стиль, голос, темп и другие параметры.

#### *Примечание:*

Функция второго голоса LOWER отключится автоматически.

#### **Начало записи**

- *1.* Запись начнтеся автоматически, как только вы сыграете ноту. Загорится индикатор записи [RECORD].
- *2.* Нажмите кнопку [START/STOP] для начала записи. Функция авто аккомпанемента (A.B.C) включится автоматически, но аккомпанемент не зазвучит, пока вы не сыгарете ноту в левой части клавиатуры.

#### *Примечание:*

Если вы начинаете запись при надписи "r-\*" на дисплее (что означает, что пользовательская песня уже существует), то новая песня сотрет предыдущую.

#### **Остановка записи**

- *1.* Нажмите кнопку [RECORD] еще раз для остановки записи. Дисплей отобразит надпись "- - -", система запишет песню во внутреннюю память автоматически. Индикатор записи погаснет.
- *2.* Во время записи, если память заполнена, запись будет остановлена, песня будет записана во внутреннюю память. Дисплей отобразит надпись "FUL", индикатор записи погаснет.

#### **Воспроизведение пользовательской песни**

- *1.* Нажмите кнопку [PLAY/STOP] для входа в режим воспроизведения записи. Если выбраной пользовательской песни не существует, на дисплее появится надпись "nF\*", например: "nF3". Если песня содержит данные, на дисплее появится надпись вида "P-\*", например: "P-2".
- *2.* Нажимайте кнопки [+/YES]/ [-/NO] для выбора пользовательской песни.
- *3.* Нажмите кнопку [PLAY/ STOP] для воспроизведения выбраной песни. Загорится индикатор кнопки [PLAY/ STOP].
- *4.* Нажмите кнопку [PLAY/ STOP] еще раз для остановки воспроизведения. Индикатор кнопки [PLAY/ STOP] погаснет.

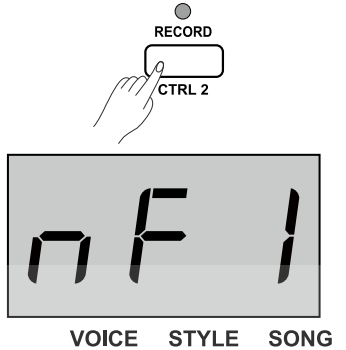

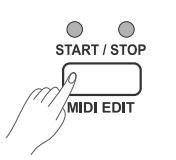

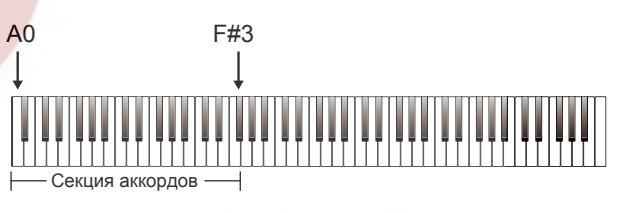

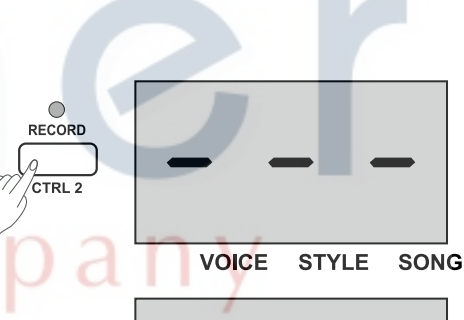

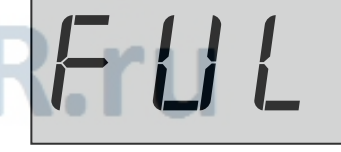

VOICE STYLE SONG

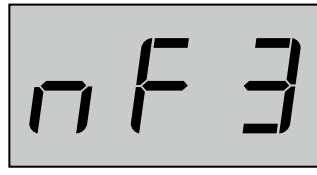

 $\bigcirc$ **PLAY / STOP** 

 $CTRL$  3

**VOICE STYLE SONG** 

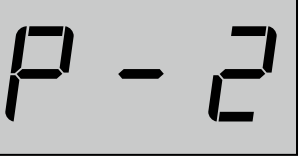

**VOICE** STYLE SONG

**18**

#### **Удаление пользовательской песни**

- *1.* Нажмите и удерживайте кнопки [RECORD],[PLAY/ STOP] и включите питание инструмента для удаления всех пользовательских песен.
- *2.* Нажмите кнопку [PLAY/ STOP] для входа в меню выбора пользовательской песни, затем нажмите кнопку [RECORD] для удаления выбраной песни, дисплей отобразит "dEL". Нажмите кнопку [+/YES] для подтверждения удаления; нажмите кнопку [-/ NO] для отмены удаления и возврата в меню выбора.

#### *Примечание:*

Инструмент оснащен защитой от отключения питания. Все песни пользователя будут сохранены после отключения питания.

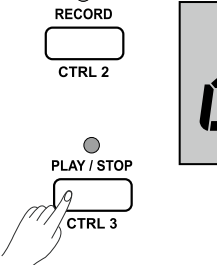

 $\subset$ 

 $\bigcap$ 

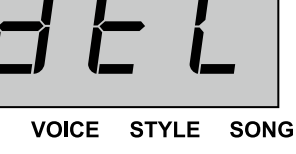

## **Дуэт**

Функция дуэта позволяет добавить динамичные элементы профессиональных аранжировок вашей игре. Сыграйте аккорд левой рукой и система автоматически добавит предустановленный рисунок дуэта, создавая прекрасную мелодию.

#### **Включение и отключение функции дуэт**

- *1.* Нажмите кнопку [DUET] загорится индикатор [DUET], дисплей отобразит надпись вида "d\*\*" (например, "d01") на 2 секунды, после чего вернется в обычное состояние.
- *2.* Для отключения функции, нажмите кнопку [DUET] еще раз. Дисплей отобразит надпись "oFF", индикатор [DUET] погаснет.

#### **Выбор типа дуэта**

Нажмите и удерживайте кнопку [SHIFT], затем нажимайте клавиши с метками DUET +/- для выбора типа дуэта. Дисплей отображает текущий тип, например: "d01". Инструмент оснащен 32 типами дуэта, тип по умолчанию: 01.

#### *Примечание:*

Для каждого голоса запрограммирован соответствующий тип дуэта. Таким образом, тип дуэта может быть также изменен путем смены голоса.

#### **Точка разделения дуэта**

Когда используется функция дуэта, клавиатура автоматически разделяется на две части: секция аккордов для левой руки и секция мелодии для правой. По умолчнаю точка разделения установлена на ноту F#3 (34).

#### **Операции:**

Нажмите и удерживайте кнопку [LOWER] а затем нажмите любую клавишу для установки точки разделения клавиатуры. Отпустите кнопку [LOWER] чтобы выйти из режима установки точки разделения.

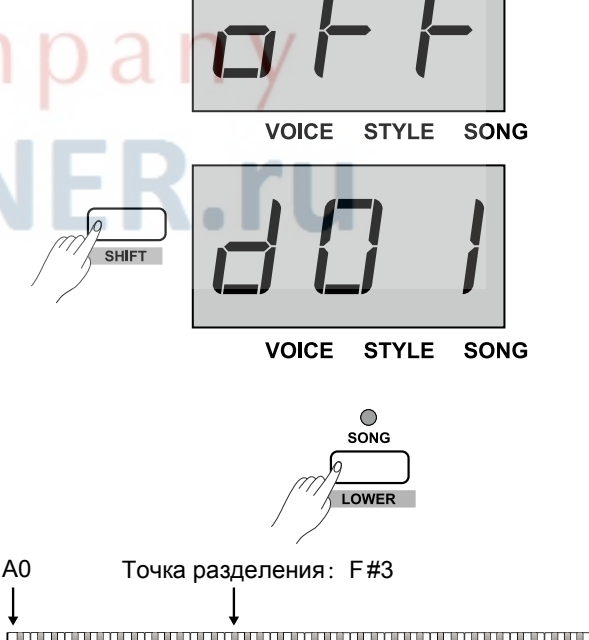

**VOICE** 

**STYLE** 

SONG

## **Гармонизатор**

Функция автоматически добавляет ноты гармонии к вашей игре. **Операции:**

- **1.** Нажмите и удерживайте кнопку [SHIFT] , затем нажмите кнопку [HARMONY] для включения и отключения функции. По умолчанию функция отключена.
- **2.** Нажмите и удерживайте кнопку [SHIFT] , нажимайте клавиши с метками HARMONY +/- для выбора типа гармонизатора. Дисплей отобразит номер текущего типа, например: "H-1". Есть три типа эффекта гармонизатора, тип по умолчанию: 1 1+5.

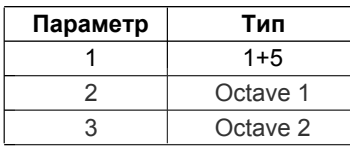

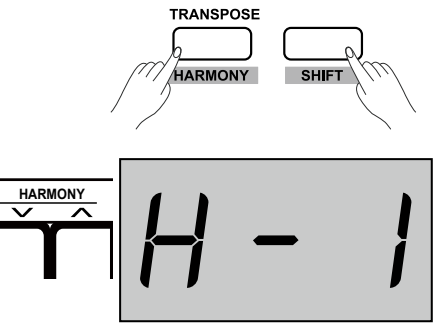

**VOICE STYLE SONG** 

## **Строй**

Равномерно темперированный строй (имеет только один способ настройки и подходит для клавишных иснструментов) широко используется в современной музыке. Для пианино этот строй является самым обычным. Однако, до принятия равномерно темперированного строя для сочинения и исполнения использовались и другие строи.

*1.* Нажмите и удерживайте кнопку [SHIFT], затем нажмите кнопку [SCALE] для входа в меню строя, дисплей отобразит надпись "on". У инструмента 6 строев, стой по умолчанию: 1 Pythagor (Пифагоров).

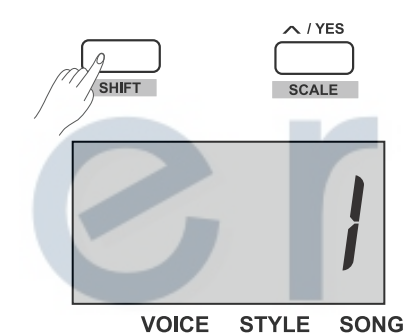

 $\times$ TYPE $\wedge$   $\times$  ROOT $\wedge$ **SCALE**

- *2.* Нажмите и удерживайте кнопку [SHIFT] затем нажмите кнопку [SCALE] для выхода из меню строя, дисплей отобразит надпись "oFF".
- *3.* Нажмите и удерживайте кнопку [SHIFT], нажимайте клавиши с метками SCALE TYPE +/- для выбора строя. Дисплей отобразит номер текущего строя.
- *4.* Нажмите и удерживайте кнопку [SHIFT], нажмите клавиши с метками SCALE ROOT +/- для выбора тональности. Дисплей отображает текущую тональность.

## **Строй**

#### **Например**:

Вы выбираете минорный лад, тональность "C#". **1.** Нажмите и удерживайте кнопку [SHIFT], нажмите кнопку [SCALE].

- **2.** Нажмите и удерживайте кнопку [SHIFT], нажимайте клавиши с метками SCALE TYPE +/- для выбора "3: Minor" минорного лада, дисплей отобразит "3".
- **3.** Нажмите и удерживайте кнопку [SHIFT] нажимайте клавиши с метками SCALE ROOT +/- для выбора тональности "C#", дисплей отобразит "Cu".

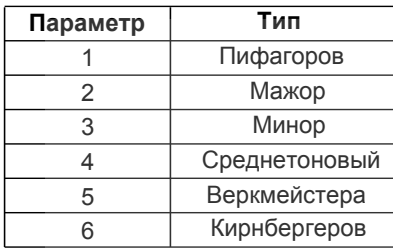

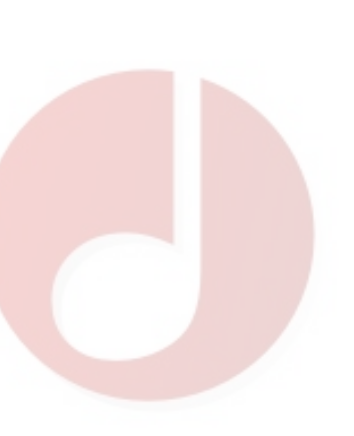

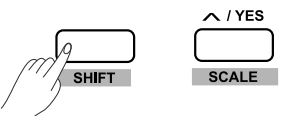

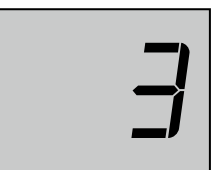

VOICE STYLE SONG

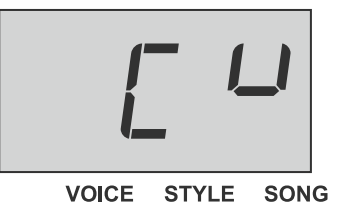

## **TWINOVA**

В режиме TWINOVA клавиатура разделяется на две зоны, с одинаковыми голосами и высотой звучания.

*1.* Включение/отключение режима TWINOVA.

Нажмите и удерживайте кнопку [SHIFT], нажмите кнопку [TWINOVA] для включения режима TWINOVA, дисплей отобразит "on". Повторите операции для выхода из режима, дисплей отобразит "oFF". В режиме TWINOVA функции DUAL и SPLIT недоступны, точка разделения по умолчанию: E3 (32).

*2.* Выбор голоса.

Перед включением режима TWINOVA, голос по умолчанию для правой и левой руки - голос upper, который вы выбрали. Вы можете нажимать кнопки прямого выбора голоса или кнопки [+/YES]/[-/NO] для выбора голоса.

*3.* Установка точки разделения.

В режиме TWINOVA, нажмите и удерживайте кнопку [LOWER], затем нажмите клавишу C3~C6 для установки точки разделения. Отпустите кнопку [LOWER] для выхода из режима установки точки разделения.

*4.* Установка октавы.

В режиме TWINOVA нажмите и удерживайте кнопку [SHIFT], нажмайте клавиши с отметкой OCTAVE +/- для выбора значения октавы, дисплей отобразит текущее значение, например: "1".

#### *Примечание:*

В режиме песен, режим TWINOVA недоступен.

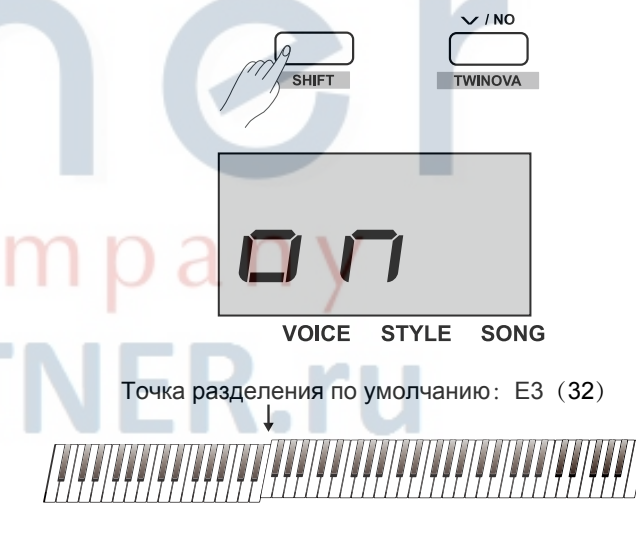

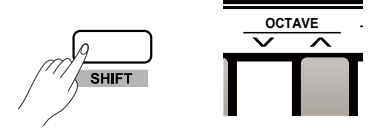

## **Звуковой сигнал**

Функция включает и отключает звуковой сигнал. По умолчанию **BEEP** звуковой сигнал включен.

#### **Операции:**

Нажмите и удерживайте кнопку [SHIFT], нажмите клавишу с меткой BEEP, чтобы включить или отключить звуковой сигнал.

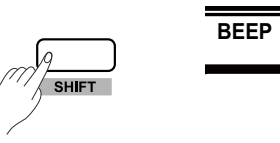

## **Функции MIDI**

#### **Что такое MIDI?**

MIDI (цифровой интерфейс музыкальных инструментов) позволяет соединять между собой разнообразные электронные музыкальные инструменты, компьютеры и другие устройства. MIDI передает сообщения о нотах, высоте и динамике звука, управляющие сигналы для таких параметров как громкость, вибрато, панорамирование, информацию об изменениях голоса.

#### **MIDI терминалы**

Инструмент оснащен 2 MIDI терминалами: 1 USB терминал и 1 MIDI OUT терминал.

#### **Правила подключения**

С помощью MIDI терминалов определяется какое устройство управляет другими и является "ведущим устройством" и какие устройства являются "подчиненными устройствами". Подключите выход MIDI OUT ведущего устройства к входу MIDI IN подчиненного устройства. Терминалы одного и того же устройства не могут быть соединены друг с другом. Также не могут быть соединены одинаковые терминалы разных устройств.

#### **Выход MIDI OUT**

Подключите выход инструмента MIDI OUT стандартным MIDI кабелем к компьютеру или к входу MIDI IN другого аудио устройства. MIDI данные могут быть переданы на другое устройства, когда вы играете на инструменте или вы можете использовать функции MIDI контроля, такие как: включение/ отключение нот, изменение голоса, контроль данных и т.д. Смотрите таблицу реализации MIDI.

#### **MIDI контроллер**

Инструмент оснащен тремя независимыми MIDI контроллерами, которые используются для управления MIDI устройствами.

#### **Настройки контроллера**

- *1.* Включите режим MIDI контроллера
- Нажмите и удерживайте кнопку [SHIFT], нажмите кнопку [MIDI MODE] для входа в режим MIDI контроллера. Загорится индикатор [MIDI MODE].

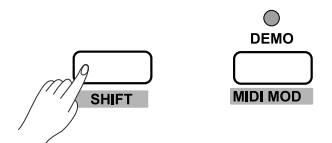

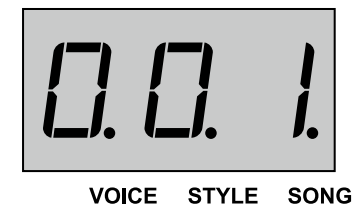

**22**

#### **MIDI функции**

- *2.* Войдите в режим редактирования контроллера Нажмите кнопку [MIDI EDIT] для входа в режим редактирования контроллера, загорится соответствующий идикатор MIDI EDIT.
- *3.* Выберите контроллер

В режиме редактирования, нажмите одну из кнопок [CTRL 1]- [CTRL 3] для редактирования соответствующего контроллера. Например, нажмите кнопку [CTRL 1] для редактирования контроллера 1, загорится соответствующий индикатор, дисплей отобразит значение комманды, теперь вы можете редактировать параметры контроллера 1.

*4.* Установки команд

В режиме редактирования MIDI контроллера, нажмите кнопку [COMMAND], дисплей отобразит значение текущей команды, посветится иконка "VOICE". Установите значения, используя клавиши в секции MIDI. Всего есть 131 MIDI команда (000-130), значение по умолчанию: 001.

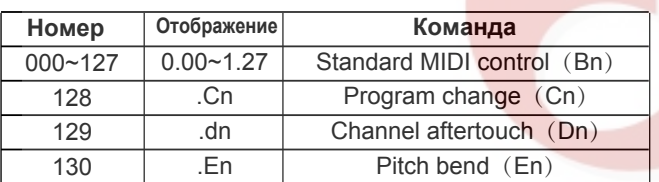

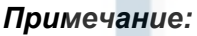

Если вы используете клавиши для назначения параметра, нажмите и удерживайте кнопку [shift], затем поочередно нажмите три клавиши с цифрами. Например, нажимая 0, 6, 4 вы установите значение команды на 64.

*5.* Установки данных

В режиме редактирования MIDI контроллера, нажмите кнопку [DATA], дисплей отобразит значение данных выбранного контроллера, подстветится иконка "STYLE". Установите значения, используя клавиши в секции MIDI. Диапазон значений: 000-127.

#### *Примечание:*

Если вы используете клавиши для назначения параметра, нажмите и удерживайте кнопку [shift], затем поочередно нажмите три клавиши с цифрами. Например, нажимая 0, 6, 4 вы установите значение данных на 64.

*6.* Установки канала

В режиме редактирования MIDI контроллера, нажмите кнопку [CHANNEL]. Дисплей отобразит значение канала для выбранного контроллера, подстветится иконка "SONG". Установите значения, используя клавиши в секции MIDI. Диапазон значений: 01-16.

#### *Примечание:*

Если вы используете клавиши для назначения параметра, нажмите и удерживайте кнопку [shift], затем поочередно нажмите две клавиши с цифрами. Например, нажимая 0, 1 вы установите значение канала: 01.

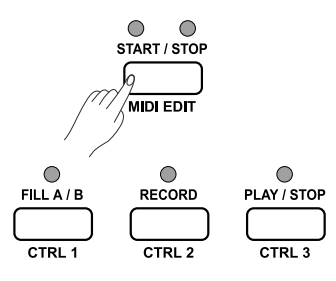

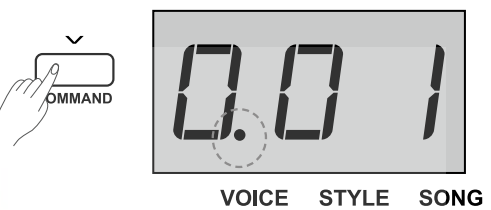

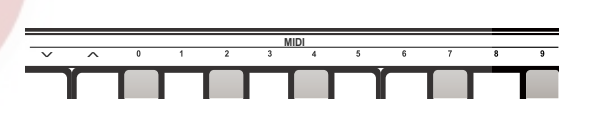

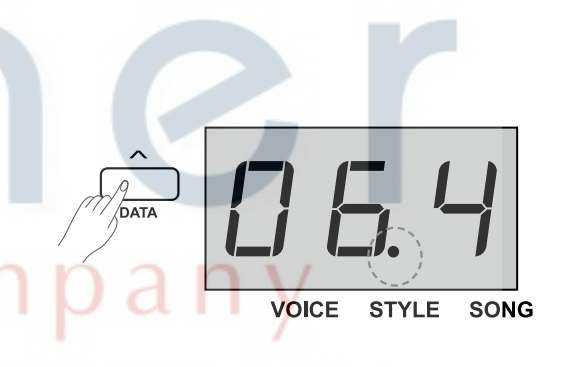

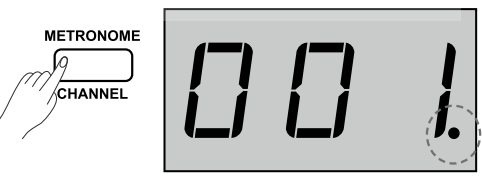

**VOICE STYLE SONG** 

Вы можете повторить операции 3-6 для полной настройки параметров контроллеров 1/2/3. Нажмите кнопку [MIDI EDIT] для выхода из режима редактрования параметров MIDI контроллера, соответствующие индикаторы погаснут.

#### *Примечание:*

- **1)** Если значение DATA 1 команды Bn установлено в диапазоне 0-127, то значение DATA 2 может быть установлено нажатем кнопки [DATA].
- **2)** Если вы устанавливаете значение 128, то это команда Cn, и значение данных устанавливается нажатием кнопки [DATA].
- **3)** Если вы устанавливаете значение 129, то это команда Dn, и значение данных устанавливается нажатием кнопки [DATA].
- **4)** Если вы устанавливаете значение 130, то это команда En, значение DATA 2 устанавливается нажатием кнопки [DATA] и DATA 1 будет автоматически сгенерированно значением DATA 2:

Если Data2 = 0~126, то Data1=0; Если Data2 = 127, то Data1=127;

Кроме того:

Если Data1=Data2=0, то модуляция на самом низком значении; Если Data1=0, Data2=64, то модуляция на среднем значении; Если Data1=127, Data2=127, то модуляция на самом высоком значении.

#### **Выход контроллера**

- *1.* Нажмите и удерживайте кнопку [SHIFT], нажмите кнопку [MIDI MODE] для входа в режим MIDI контроллера, загорится индикатор [MIDI MODE].
- *2.* Нажмите кнопку [CTRL 1], начнет мигать индикатор [CTRL 1], означая что система передает MIDI информацию через контроллер 1. Когда индикатор загорается, процесс передачи завершен. Если вы нажмете кнопку [CTRL 1] еще раз, информация MIDI начнет передаваться снова.
- *3.* Нажатием кнопок [CTRL 2] и [CTRL 3] информация MIDI будет предаваться через MIDI выход с помощью соответствующего контроллера.
- *4.* В режиме MIDI контроллера, нажмите и удерживайте кнопку [SHIFT], нажмите кнопку [MIDI MODE] для выхода из режима.

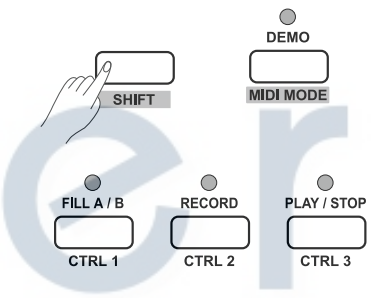

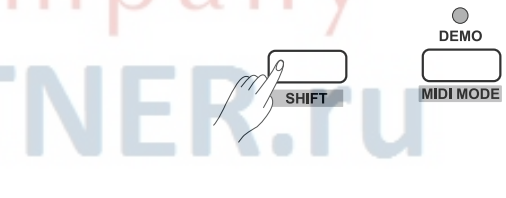

### **Восстановление заводских настроек**

Когда пианино выключено, нажмите и удерживайте кнопки [+/YES] и [-/NO], включите пианино, система восстановит заводские настройки, все записанные данные будут удалены, дисплей отобразит "---". После завершения процесса удаления, пианино автоматически включится. Пожалуйста, будьте осторожны.

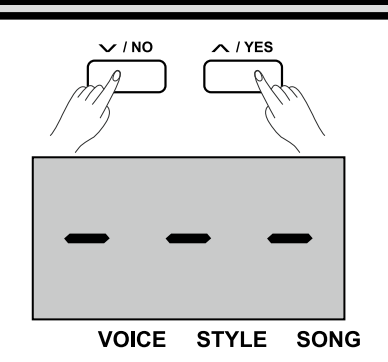

## **Поиск и устранение неисправностей**

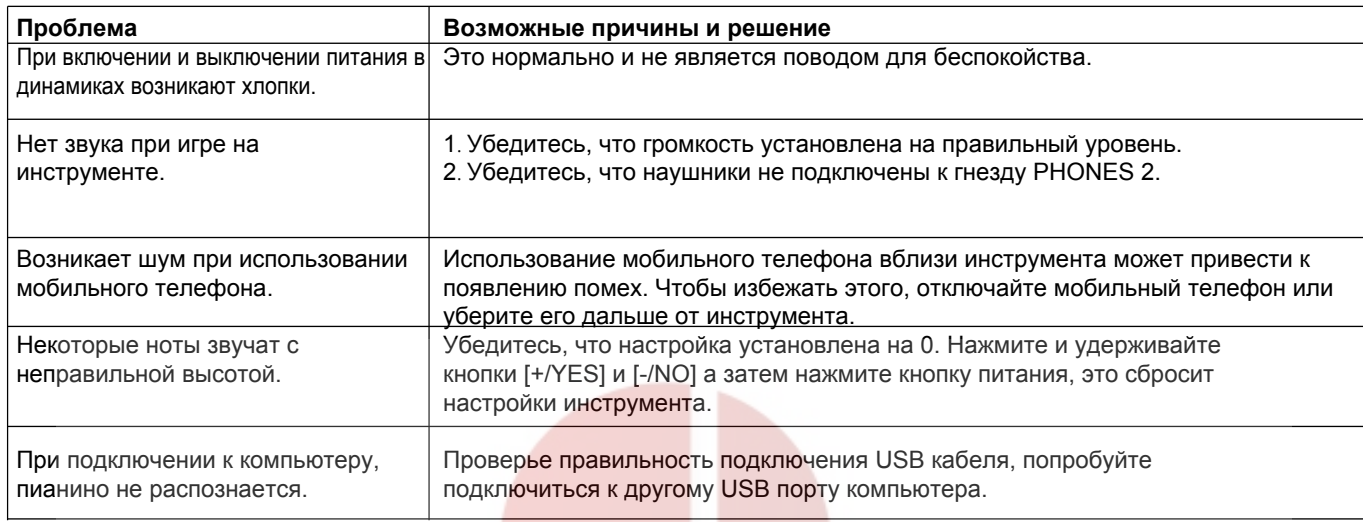

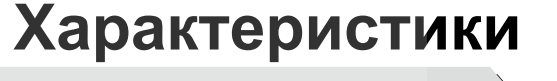

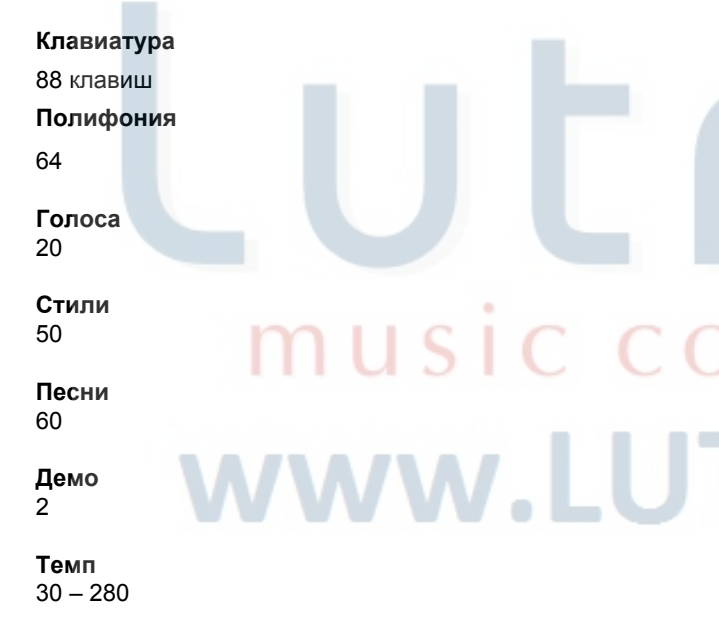

#### **Управление**

Power switch, Volume, Demo (MIDI Mode), Tempo- (Command), Tempo+ (Value), Metronome (Channel), Start/Stop (MIDI Edit), Fill A/B (CTRL 1), Record (CTRL 2), Play/Stop (CTRL 3), Voice (Voice Demo), Style (Dual), Song (Lower), Duet, -/No (TWINOVA), +/Yes (Scale), Transpose (Harmony), Shift, 10 Voice direct buttons.

#### **Кнопки управления**

Beep, Pedal Resonance Switch, Touch -/+, Tune -/+, Octave-/+, Scale setting, Reverb Setting, Chorus Setting, EQ -/+, Duet -/+, Harmony -/+, Melody Off, Metronome setting, ACCMP Volume -/+, Tempo setting, Style Select, Song Select, MIDI Controller Parameters setting.

#### **Подключения**

DC IN, PHONES (2 standard. ¼" phone), AUX IN, AUX OUT, USB, SUSTAIN, MIDI OUT, UNIT PEDALS (Soft, Sostenuto, Sustain).

#### **Питание** DC IN 12В/2000мА

**Динамики** 4Ом 10Вт x 2

8Ом 20Вт x 2

**Размеры** 1365(Ш) x 366(Г) x 137(В) мм

#### **Вес**

12,1Кг

\* Все характеристики и внешний вид инструмента могут быть изменены без уведомления.

## **Список голосов**

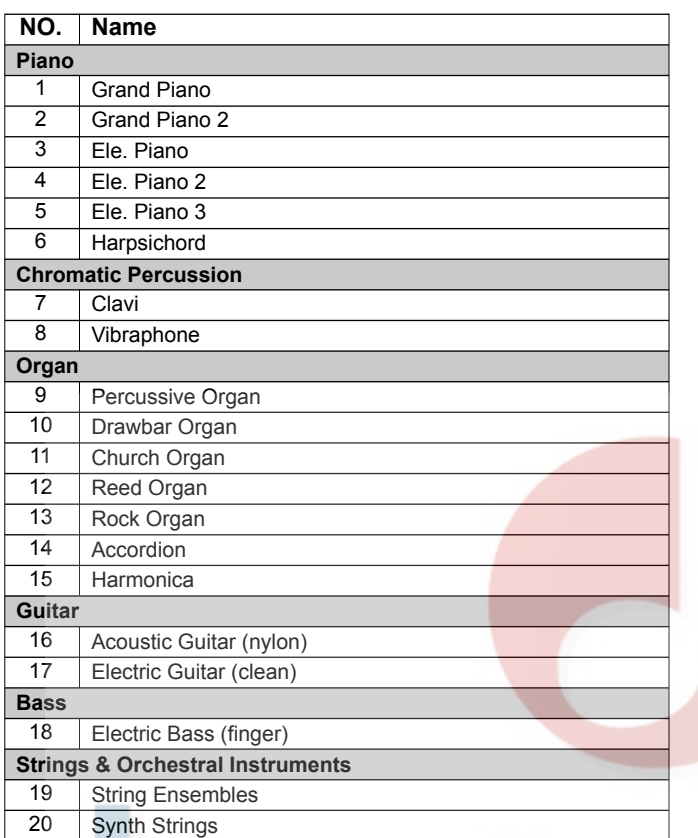

## C. L music company www.LUTNER.ru

## **Список стилей**

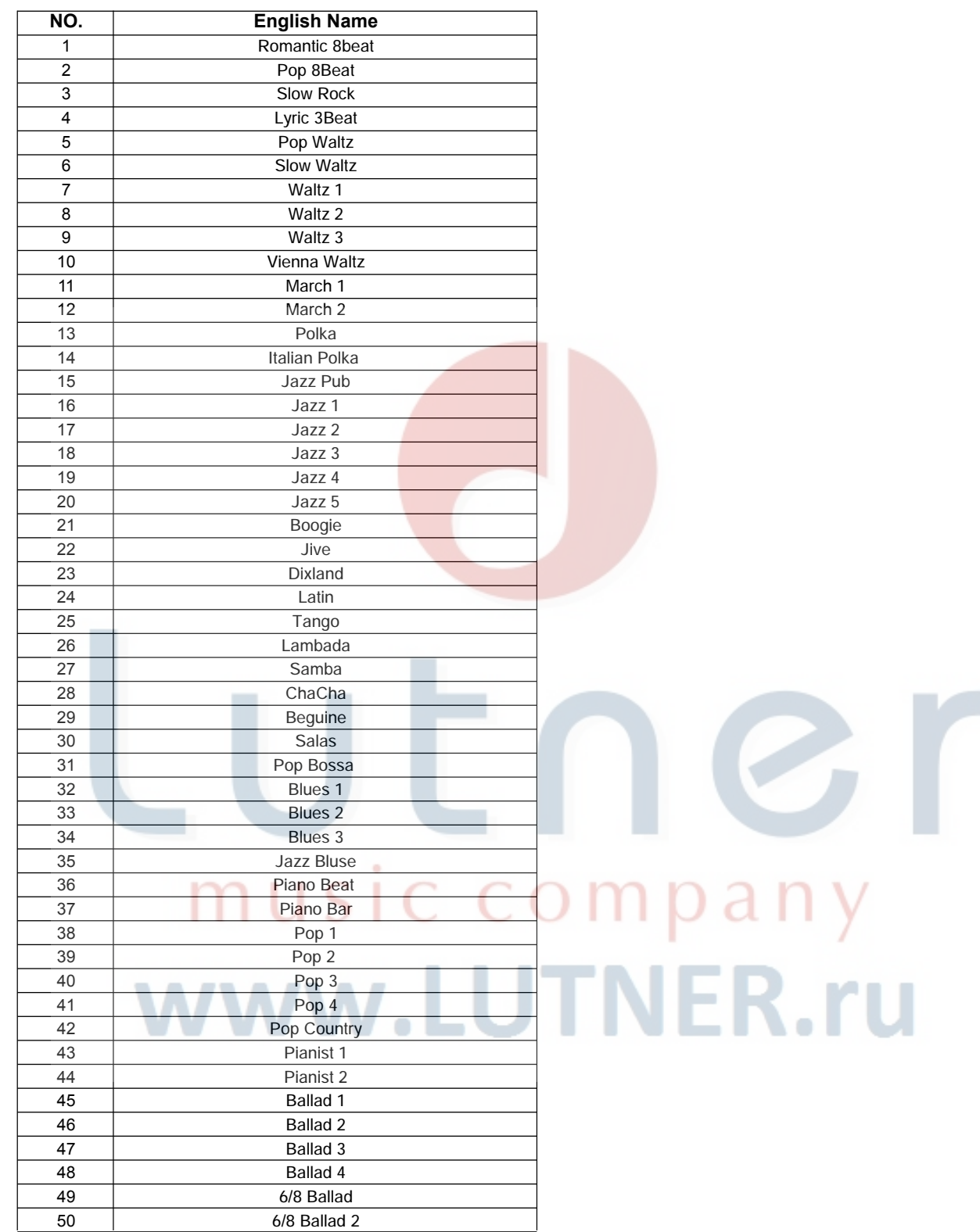

## **Список песен**

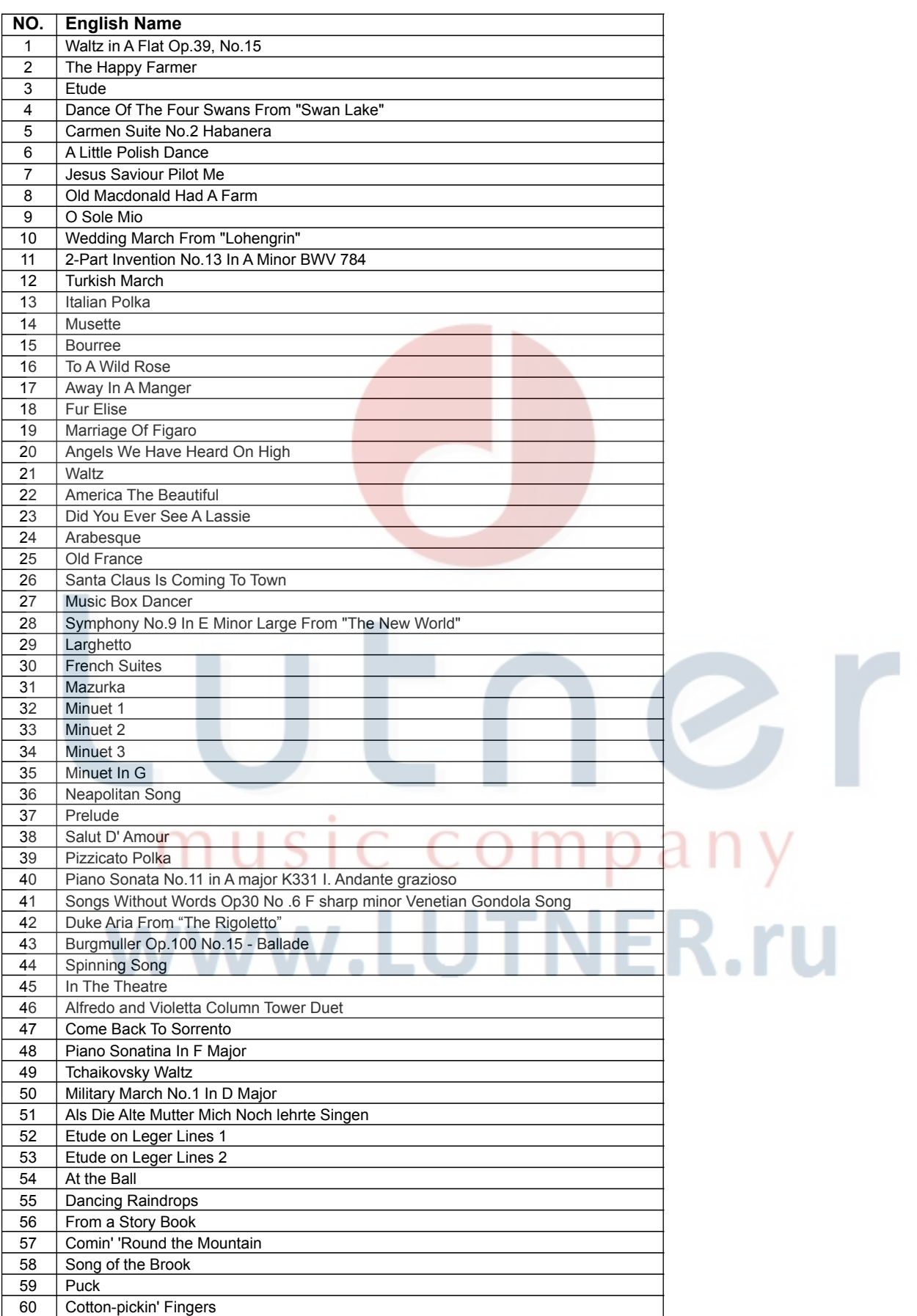

 $\blacksquare$ 

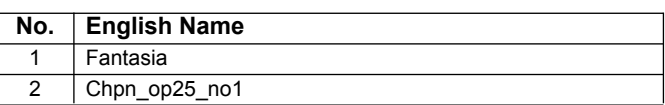

# UENGr music company www.LUTNER.ru

## **Таблица реализации MIDI**

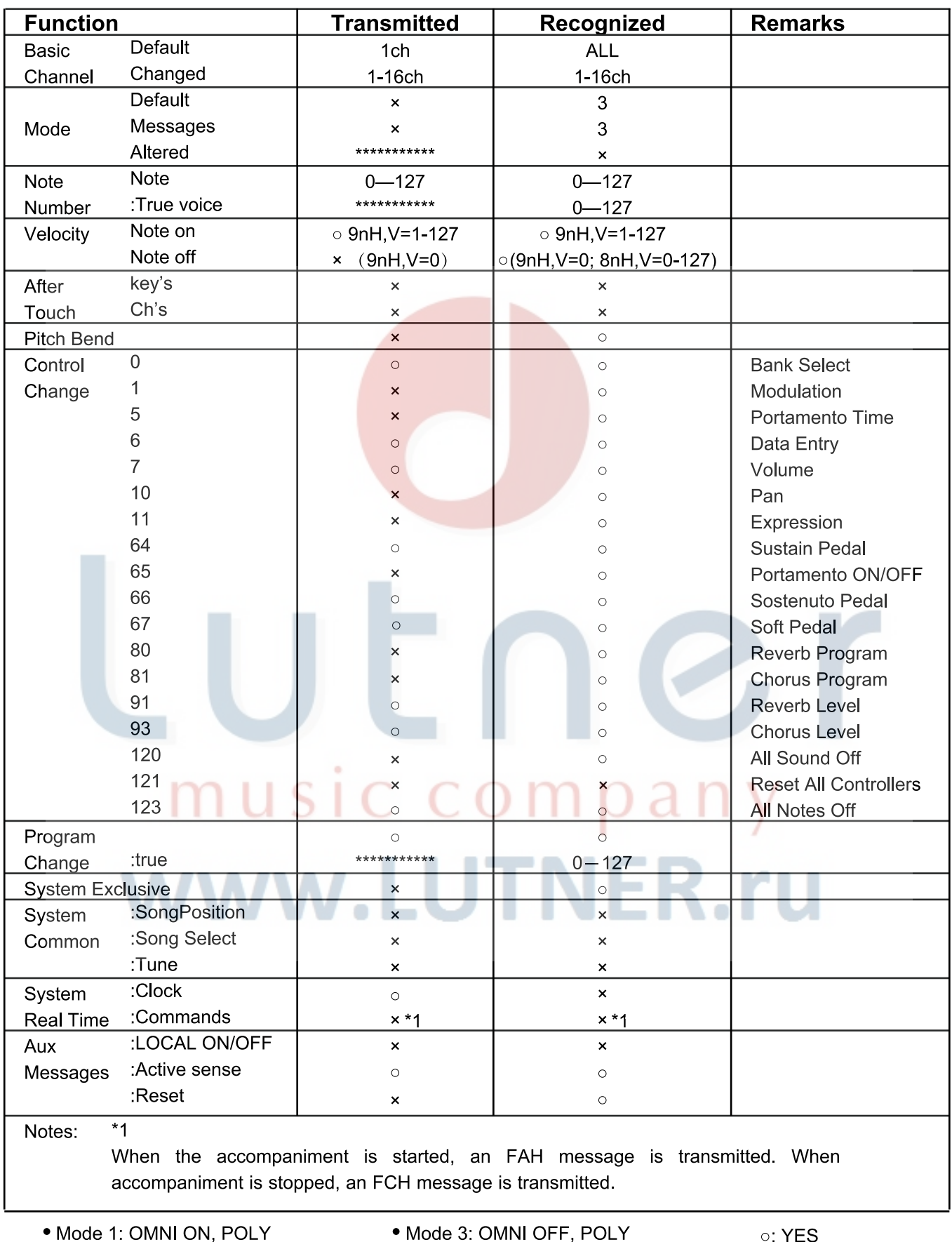

· Mode 2: OMNI ON, MONO

· Mode 4: OMNI OFF, MONO

×: NO

Музыкальный строй определяет какие ноты и какой высоты будут звучать при игре на инструменте. Другими словами, это выбор значений количества и интервала частот звучания. Равномерная темперация (имеет только один способ настройки и подходит для клавишных) самый распространенный на сегодня строй, используется для настройки пианино и других инструментов. Одним из преимуществ этого строя является то, что он одинаков в любой тональности, поэтому произведения могут быть свободно транспонированы без изменения музыкальных интервалов. Для фортепиано равномерная темперация считается само собой разумеющейся, но ранее также использовались и несколько других строев для сочинения и игры.

#### **Характеристики различных строев**

#### **Pythagorean - Пифагоров строй**

Строй назван в честь древнего математика и философа Пифагора, основан на последовательности квинт. Особенно хорошо подходит для музыки где квинты рассматриваются как созвучия, а терции как диссонансы.

#### **Pure Major & Pure Minor - Чистый мажор и минор**

Чистый строй (англ. Just Intonation or JI) - это любой музыкальный строй, в котором частоты нот связаны отношениями малых целых чисел. Каждый интервал называется "чистым интервалом". Аккорды состоящии из тоники, треции и квинты звучат особенно гармонично. Чистый строй является наиболее натуральным строем.

#### **Meantone - Среднетоновый строй**

Среднетоновый строй близок к чистому строю. Использовался для настройки органов в 16-м веке в Европе. Основан на последовательной цепи квинт, каждая из которых уменьшена по сравнению с акустически чистой на одну и ту же величину.

#### **Werckmeister - Веркмейстер**

Строй назван в честь его создателя Андреаса Веркмейстера и представляет собой улучшеный пифагоров строй. Пифагорова комма разбивается на четыре чистые квинты, остальные квинты остаются без изменений.

#### **Kirnberger - Кирнбергер**

Строй был разработан во второй половине 18-го столетия Иоганом Кирнбергером и является улучшенной версией среднетонового строя, позволяя свободно переходить от одной настройки к другой.

#### **Twelve-tone equal temperament - 12-тоновая равномерная темперация**

12-тоновая темперация делит октаву на 12 полутонов, каждый из которых равен корню двенадцатой степени из двух.

#### **ГАРАНТИЙНЫЕ ОБЯЗАТЕЛЬСТВА**

Цифровое пианино Medeli модели SP4000 отвечает утвержденным образцам и требованиям стандартов: Декларация соответствия ТР ТС 020/2011 «Электромагнитная совместимость технических средств» и ТР ТС 004/2011 «О безопасности низковольтного оборудования», Директивы 2006/95/ЕС, 2004/108/ЕС. Маркирование устройства: модели, торговой марки, знаком соответствия ТР ТС производится на потребительской упаковке. Гарантийные обязательства отвечают Закону РФ «О защите прав потребителей». В соответствии с «Постановлением Правительства от 19 января 1998 года № 55» музыкальные инструменты относятся к технически сложным товарам бытового назначения и попадают в «Перечень не продовольственных товаров надлежащего качества, не подлежащих возврату или обмену на аналогичный товар других размера, формы, габарита, фасона, расцветки или комплектации». Гарантийный срок - 12 месяцев со дня продажи инструмента магазином при условии соблюдения покупателем правил эксплуатации и условий хранения. Без правильно оформленного гарантийного талона или при наличии исправления в нем, претензии по качеству не принимаются. При утере талон не восстанавливается. В случае выявления дефектов производственного характера владелец имеет право на бесплатный ремонт или замену инструмента на протяжении гарантийного срока при соблюдении следующих условий: ремонт производится только уполномоченными сервисными мастерскими по заключению экспертизы что поломка или неисправность относится к разряду гарантийных; гарантия не распространяется на изделия, поврежденные в результате неправильной эксплуатации, несоблюдении условий хранения, небрежного обращения, неправильной регулировки и настройки, попадания жидкости и химических веществ; на изделия с механическими повреждениями; если в течение гарантийного срока какая-либо часть или части инструмента будут заменены нестандартными не рекомендованными или самодельными, а также если изделие подвергалось ремонту или модернизации лицом или организацией на то неуполномоченными, гарантия может быть полностью или частично прервана без дополнительного извещения.

Гарантия не распространяется на расходные материалы, такие как:

- Лампы
- Кабели
- Ⱦинамики

Внимание! Гарантия не распространяется на:

- неисправности, вызванные несоблюдением требований, указанных в Руководстве пользователя;
- неисправности, вызванные попаданием в устройство посторонних предметов или жидкостей
- механические повреждения, произошедшие по вине покупателя.

Претензии к качеству инструмента без наличия паспорта и чека не принимаются.

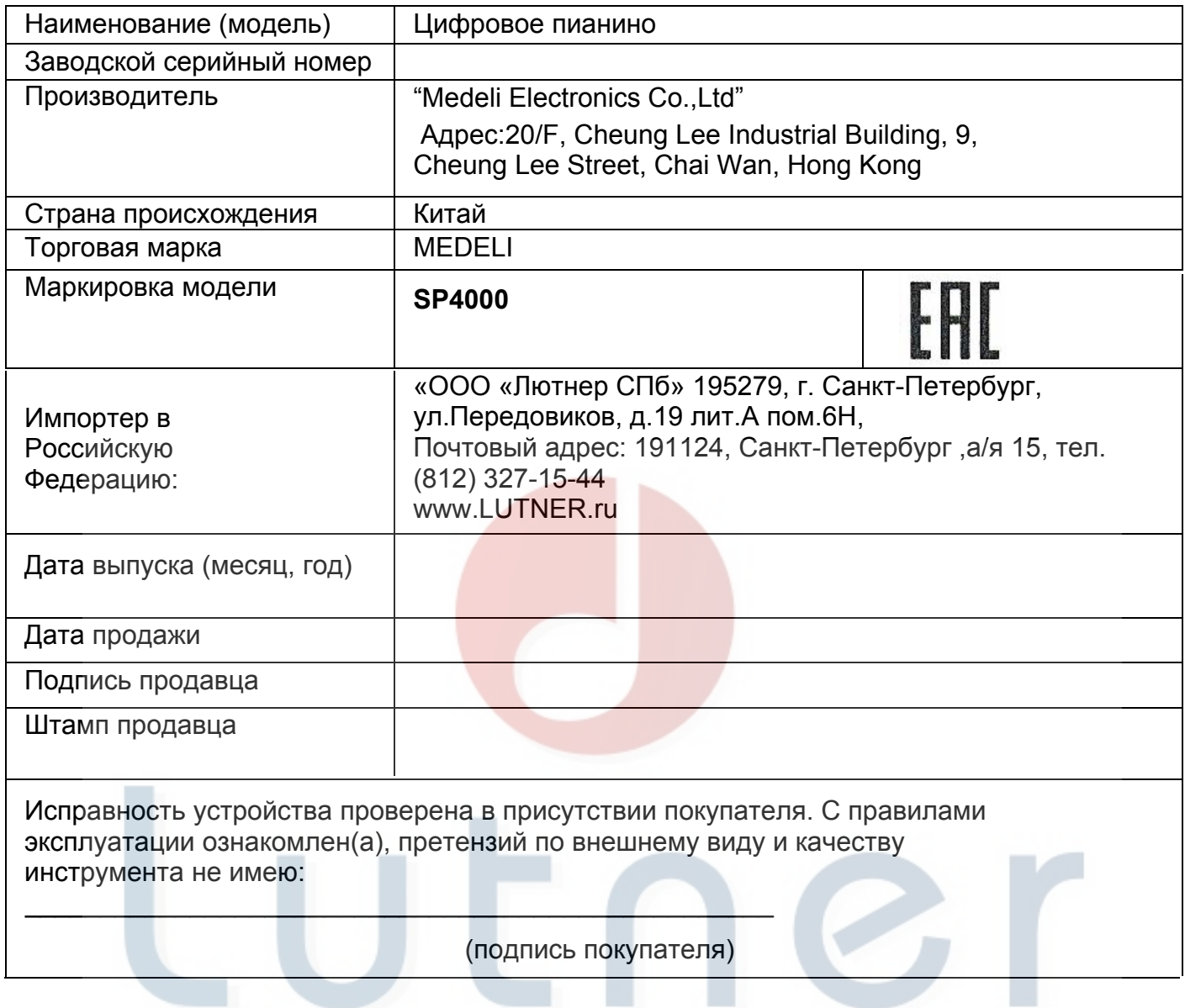

## music company www.LUTNER.ru